900 Series HP 3000 Computer Systems

AutoRestart/iX User's Guide

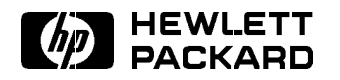

HP Part No. 36375-90001 Printed in U.S.A. <sup>1992</sup>

Third Edition E1092

The information contained in this document is sub ject to change without notice.

Hewlett-Packard makes no warranty of any kind with regard to this material, including, but not limited to, the implied warranties of merchantability or fitness for a particular purpose. Hewlett-Packard shall not be liable for errors contained herein or for direct, indirect, special, incidental, or consequential damages in connection with the furnishing or use of this material.

Hewlett-Packard assumes no responsibility for the use or reliability of its software on equipment that is not furnished by Hewlett-Packard.

This document contains proprietary information that is protected by copyright. All rights are reserved. Reproduction, adaptation, or translation without prior written permission is prohibited, except as allowed under the copyright laws.

### Copyright © 1992 by Hewlett-Packard Company

Use, duplication, or disclosure by the U.S. Government is sub ject to restrictions as set forth in subparagraph  $(c)$  (1) (ii) of the Rights in Technical Data and Computer Software clause at DFARS 252.227-7013. Rights for non-DoD U.S. Government Departments and agencies are set forth in FAR  $52.227-19$  (c)  $(1.2)$ .

Hewlett-Packard Company 3000 Hanover Street Palo Alto, CA 94304 U.S.A.

**Printing History** The following table lists the printings of this document, together with the respective release dates for each edition. The software version indicates the version of the software product at the time that this document was issued. Many product releases do not require changes to the document; therefore, do not expect a one-to-one correspondence between product releases and document editions.

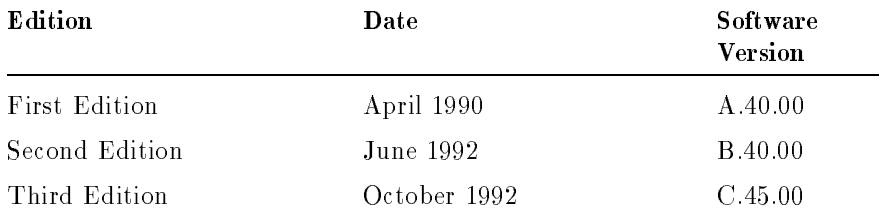

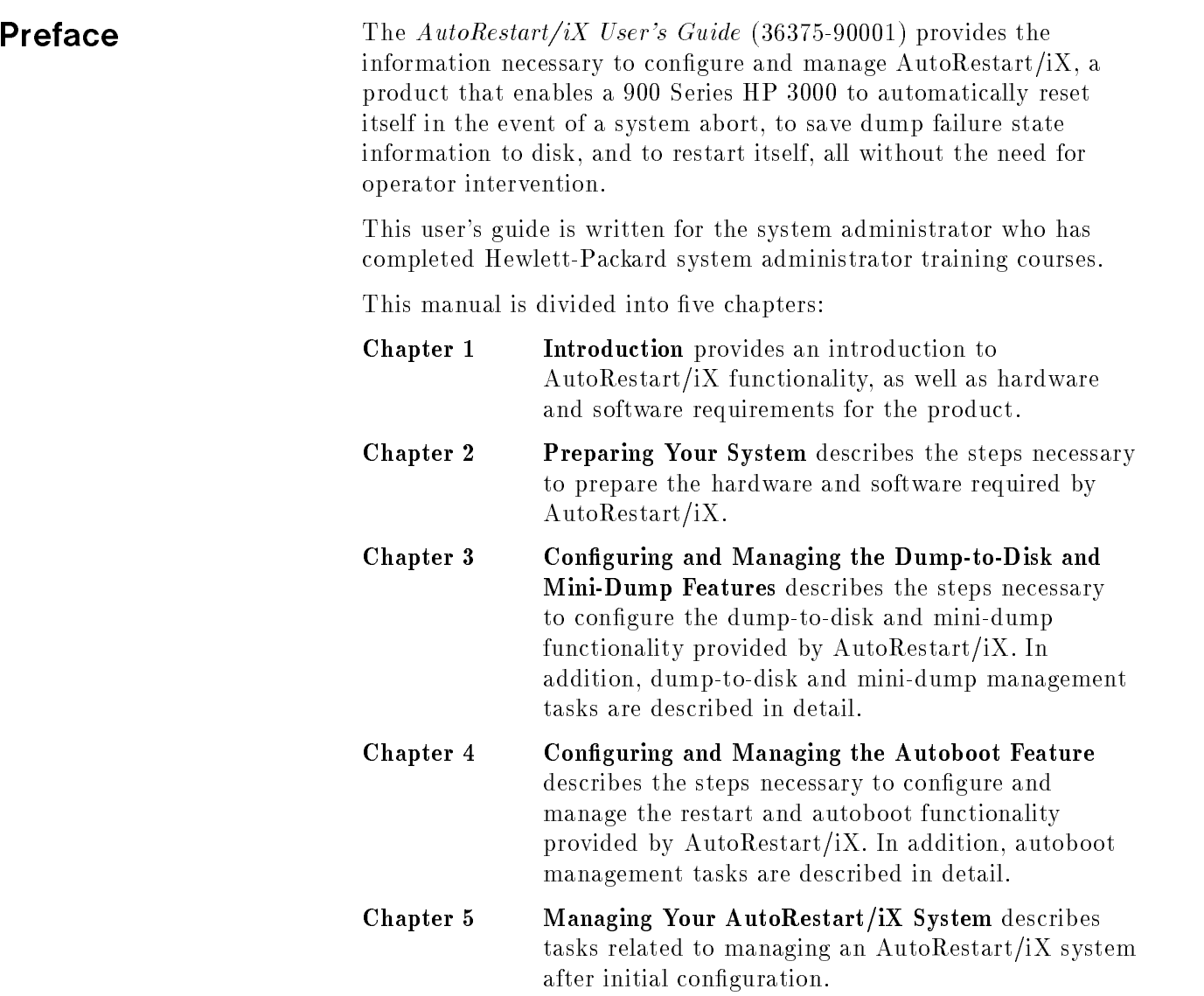

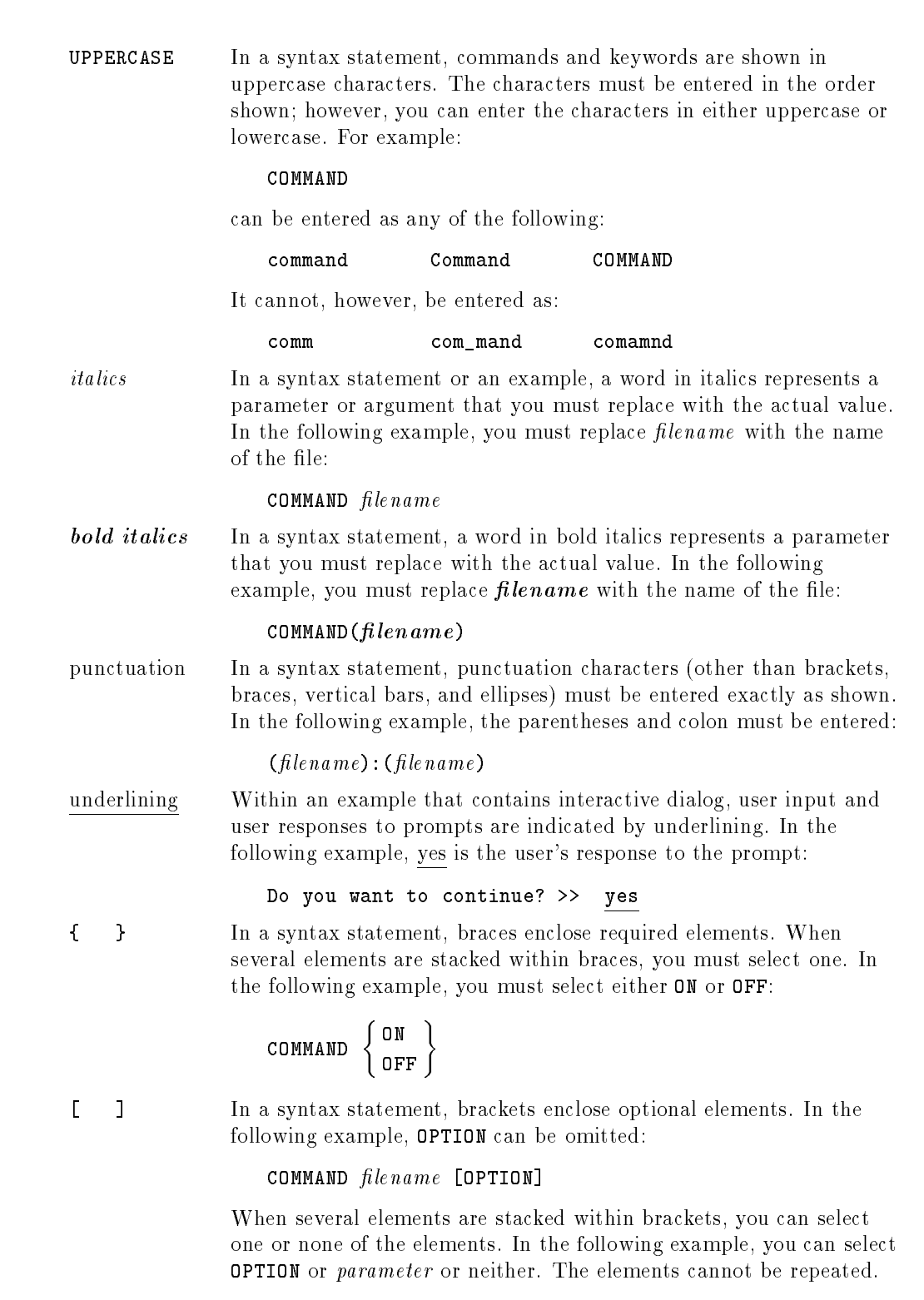

**Conventions** 

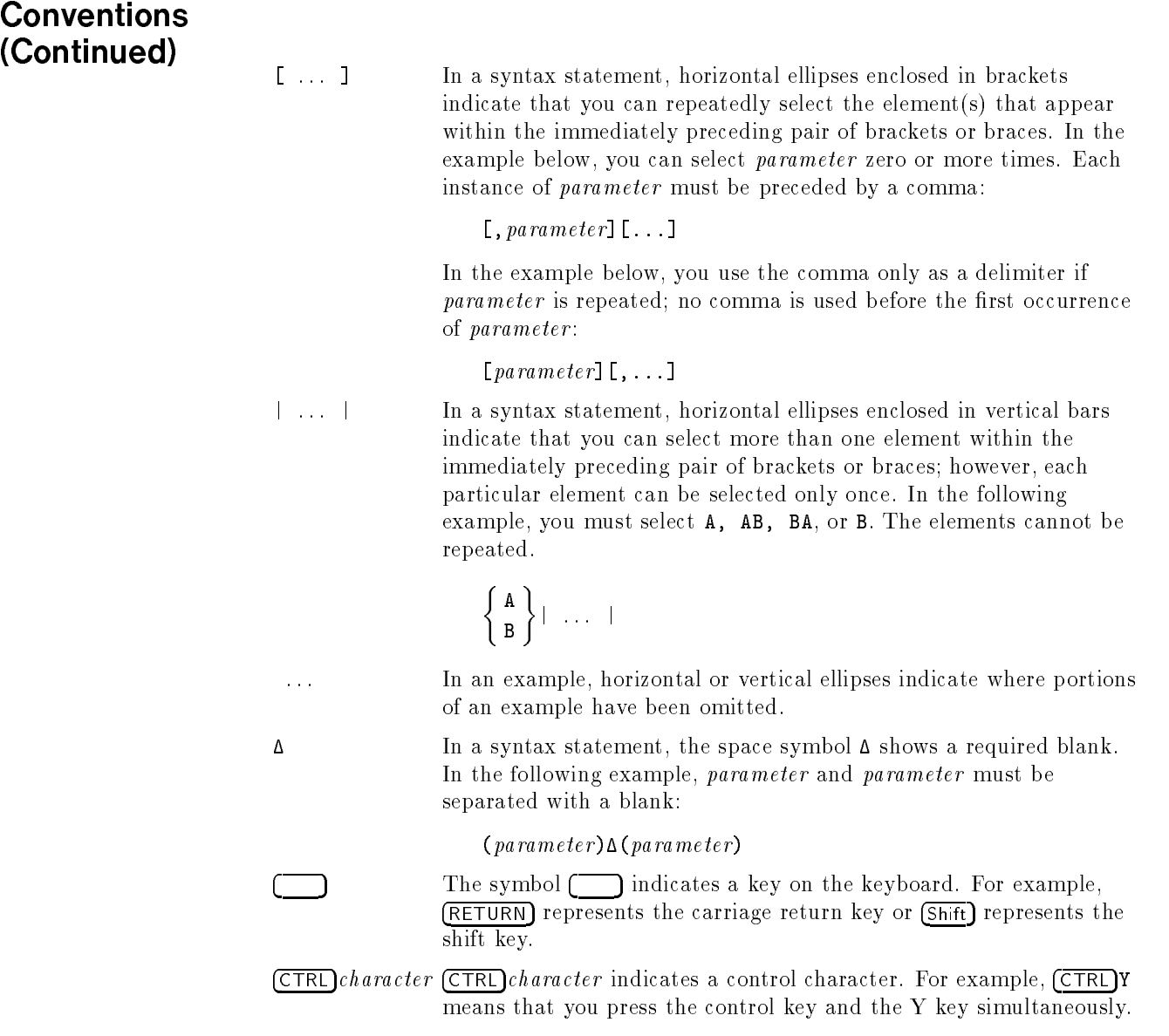

# **Contents**

### 1 Introduction

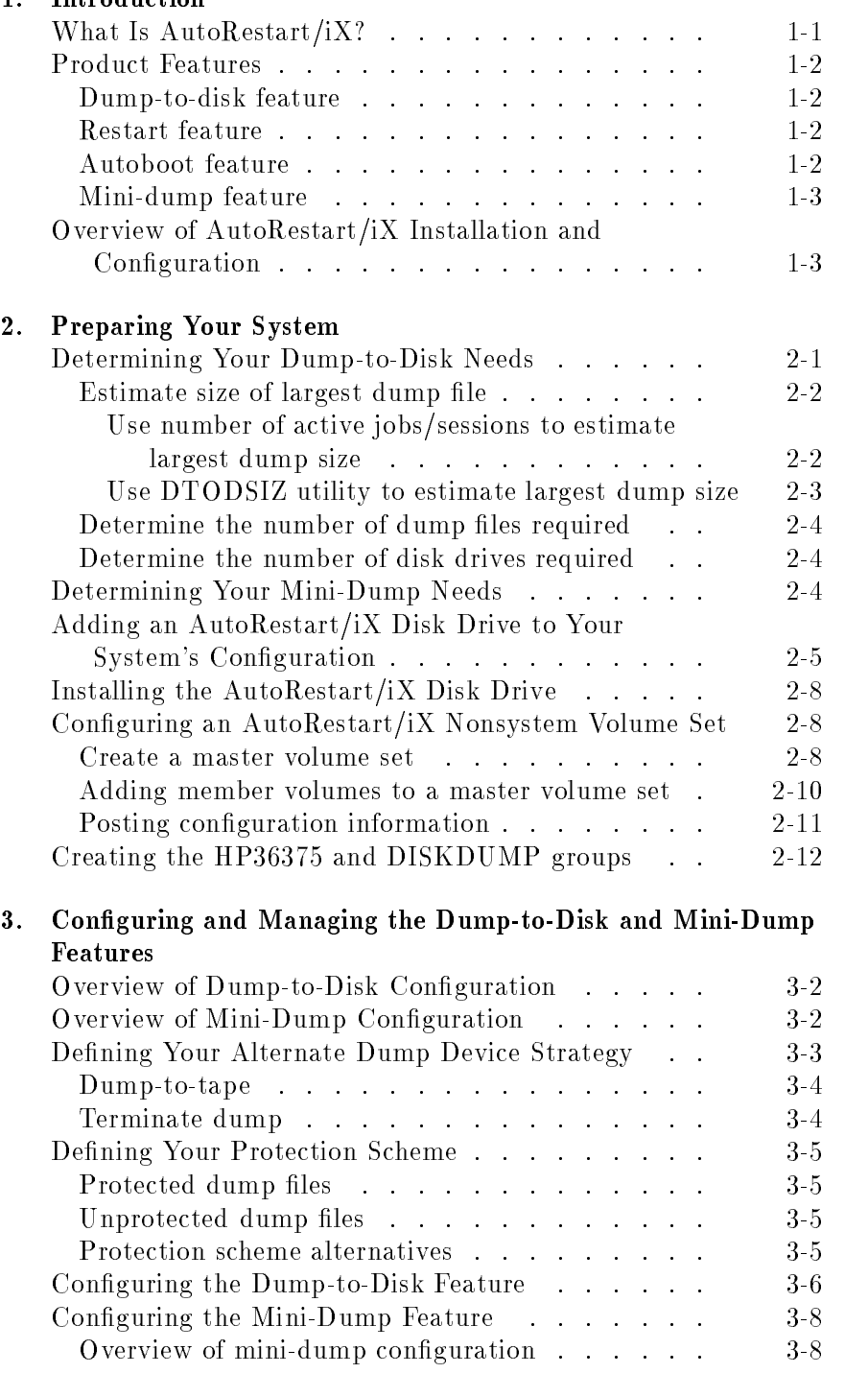

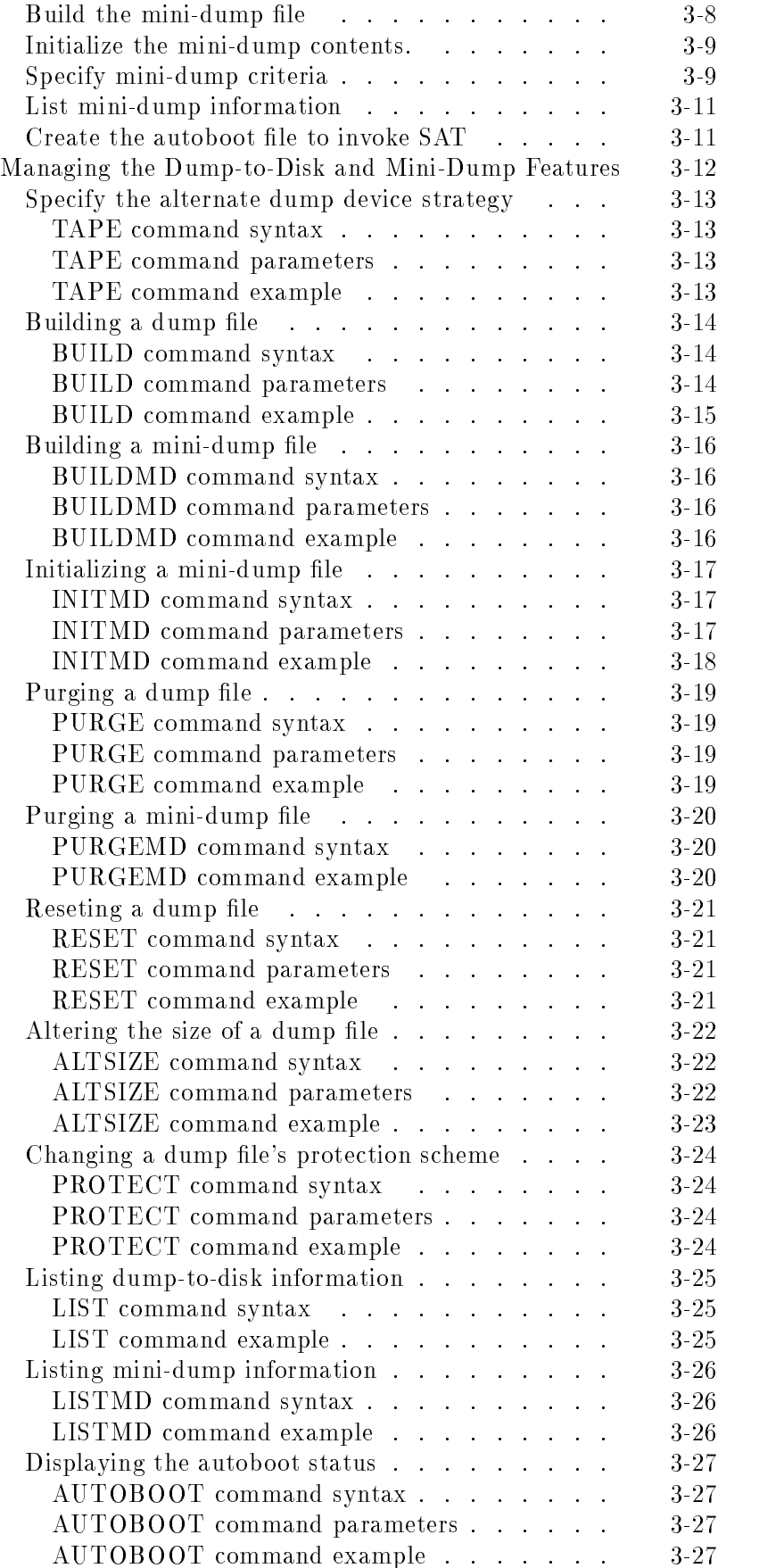

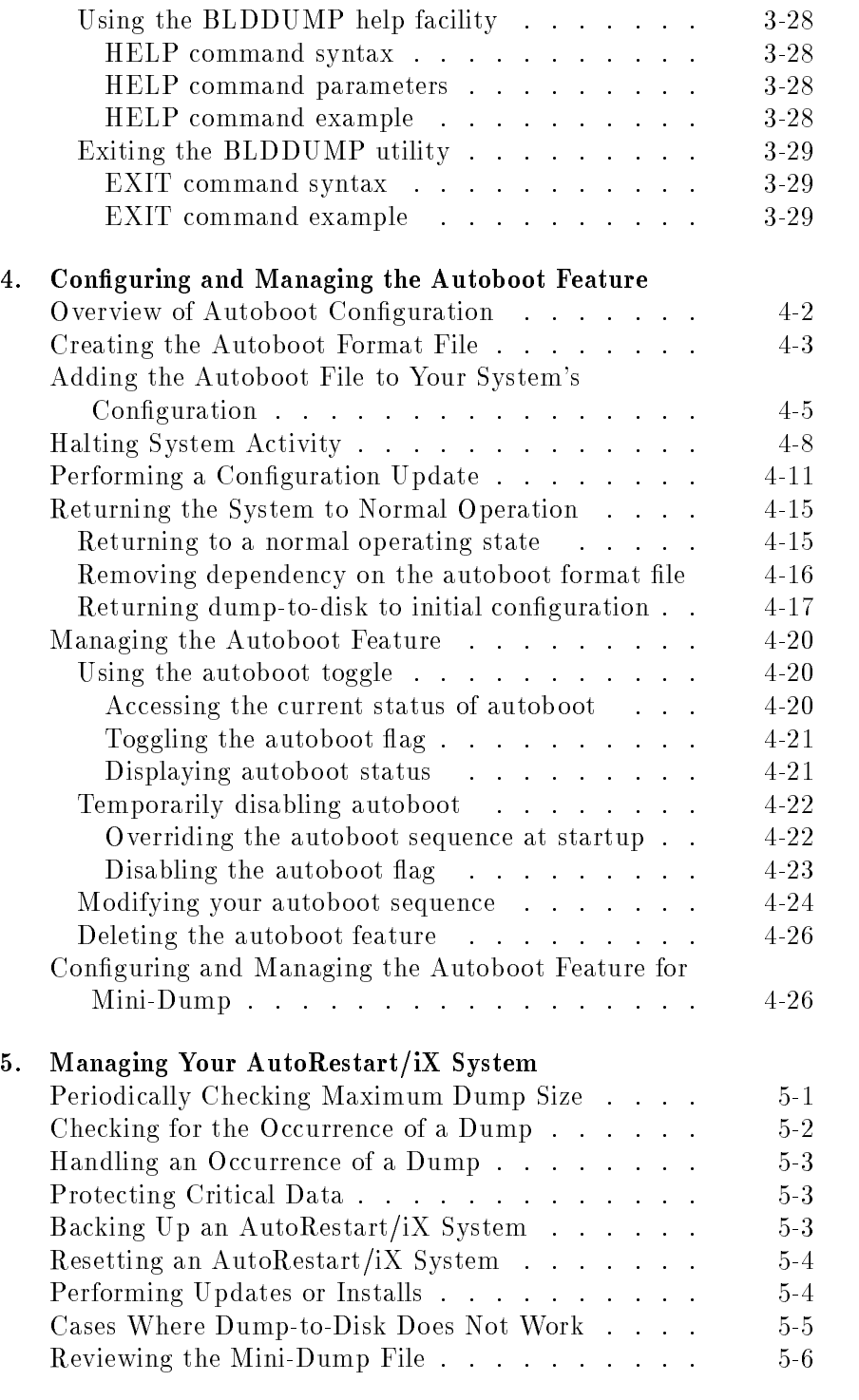

### Index

# Tables

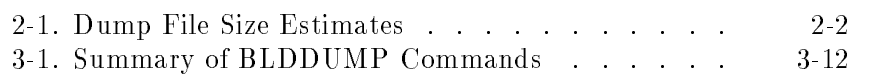

AutoRestart/iX is intended for users of 900 Series HP 3000 computer systems who are concerned with the following:

- maintaining a high level of system availability
- eliminating the need for operator intervention after system software failures

This user's guide provides the information necessary to configure and manage AutoRestart/iX on your 900 Series HP 3000 computer system.

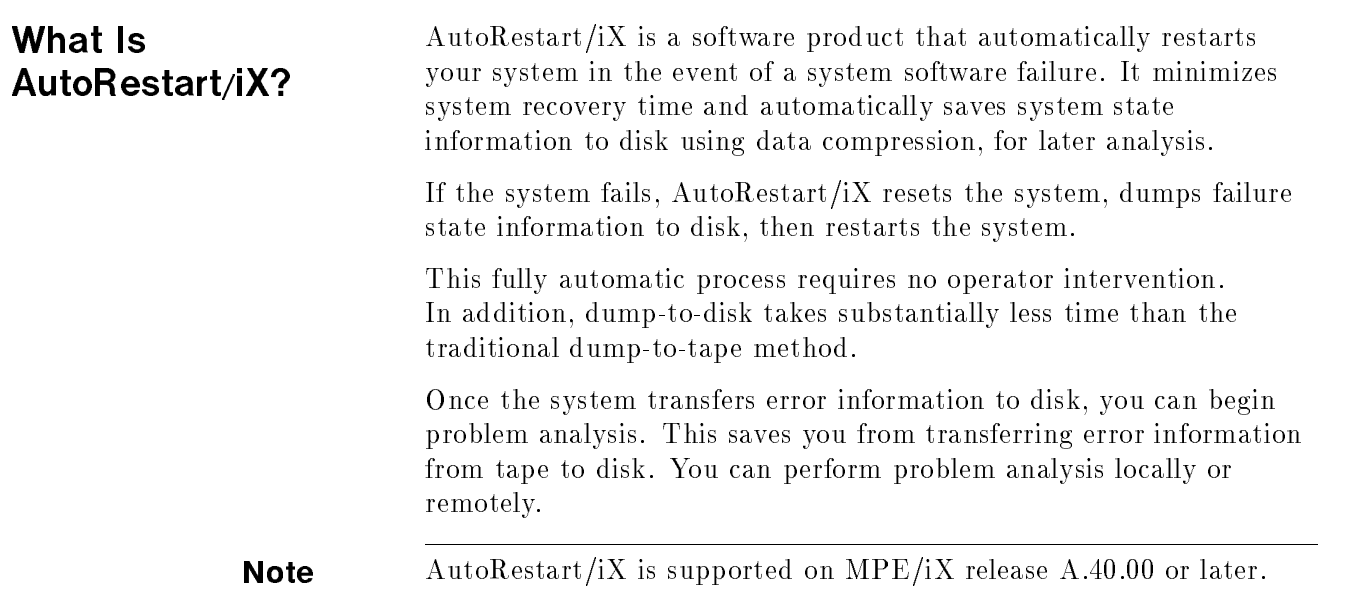

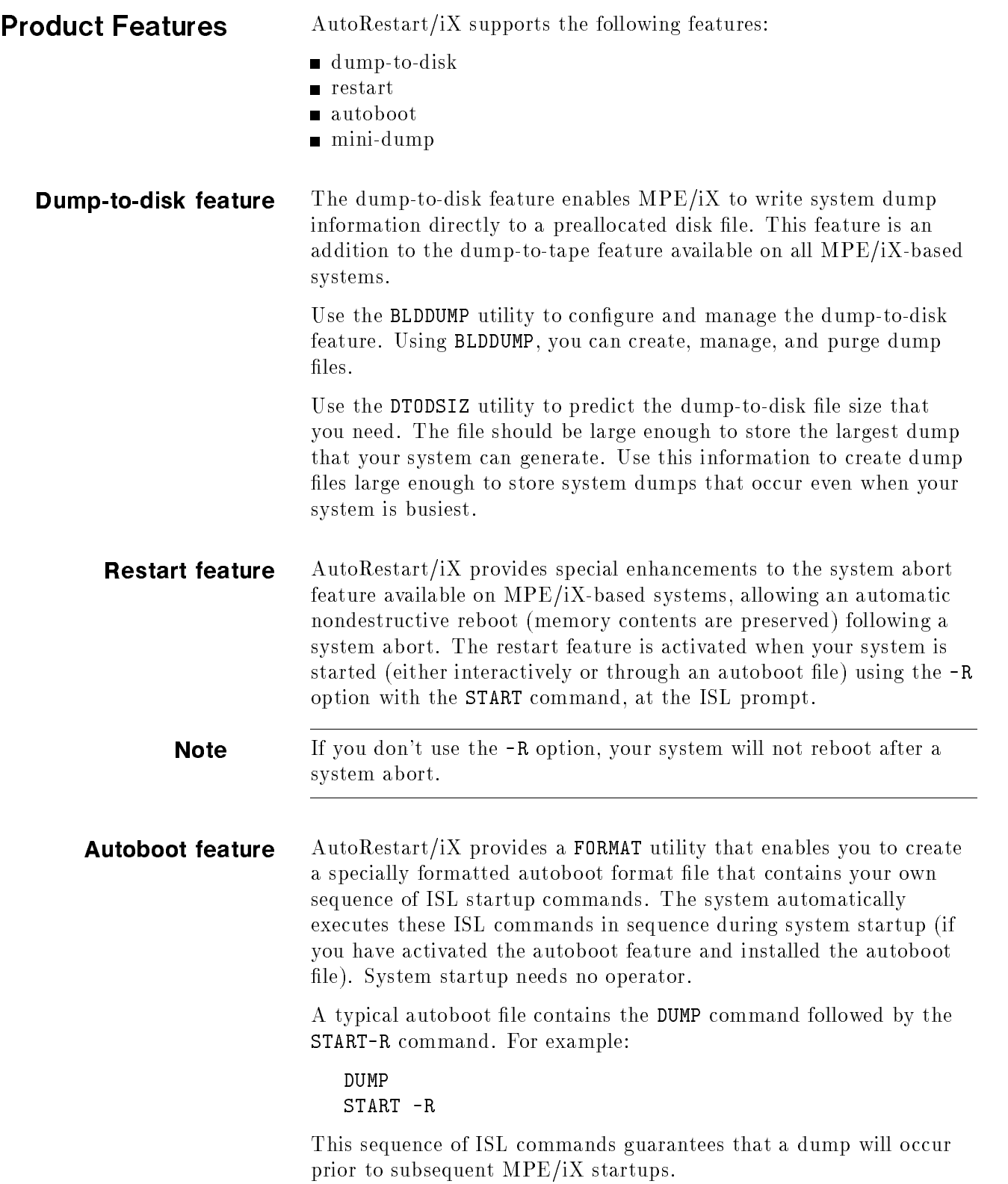

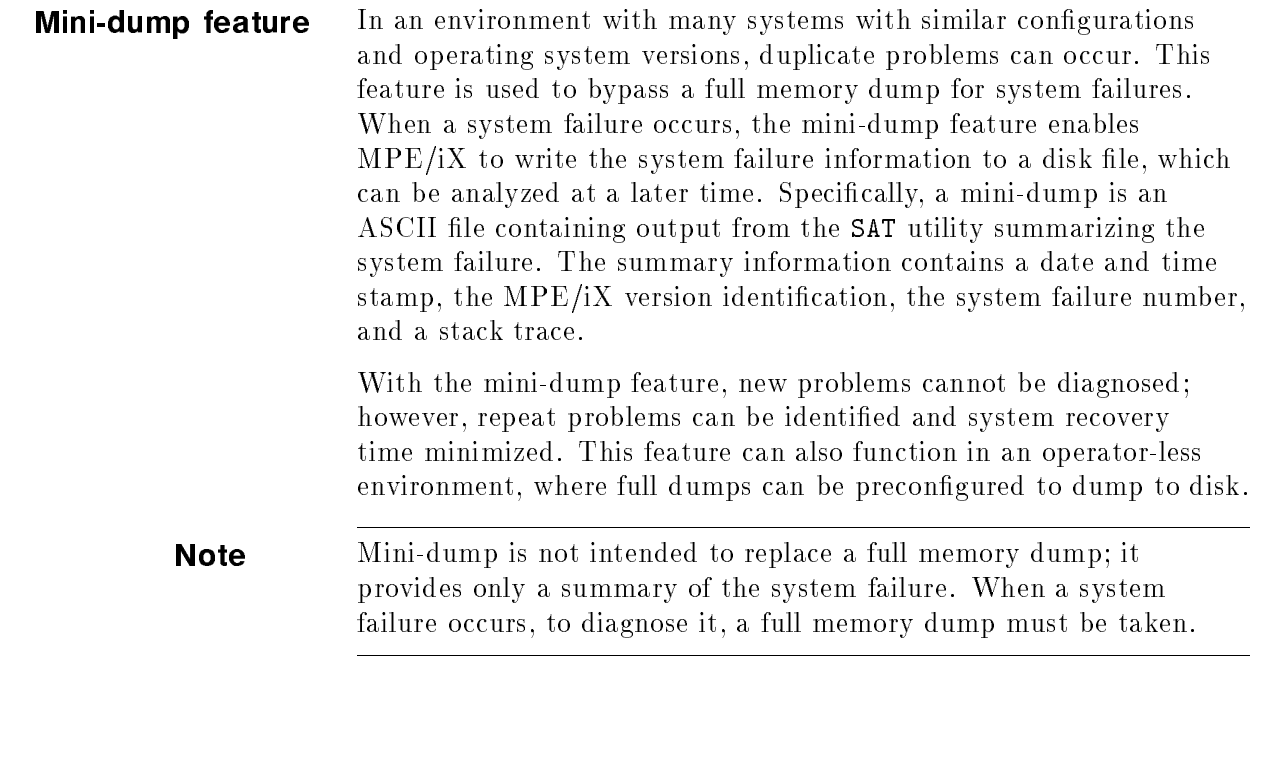

### Overview of This user's guide provides directions that enable you to install, configure, and manage all AutoRestart/iX features. AutoRestart/iX Installation and To successfully install and configure AutoRestart/iX, you must follow Installation and the instructions in chapters 2, 3, and 4. **Configuration Note** Each customer installation is different. Read through the installation and configuration procedures completely before attempting to configure AutoRestart/iX on your system. Examine the processes described for areas that you may need to customize to fit your system. The following Hewlett-Packard publications are useful: ■ System Startup, Configuration, and Shutdown Reference Manual (32650-90042)  $\blacksquare$  MPE/iX Commands Reference Manual (32650-90003) Volume Management Reference Manual (32650-90045)  $\blacksquare$  HP 3000 MPE/iX Installation and Update Manual (36123-90001)  $\blacksquare$  MPE/iX Asynchronous Serial Communications System Administrator's Manual (32022-90001) NS3000/XL Network Manager's Reference Manual (36920-90002)

# Preparing Your System

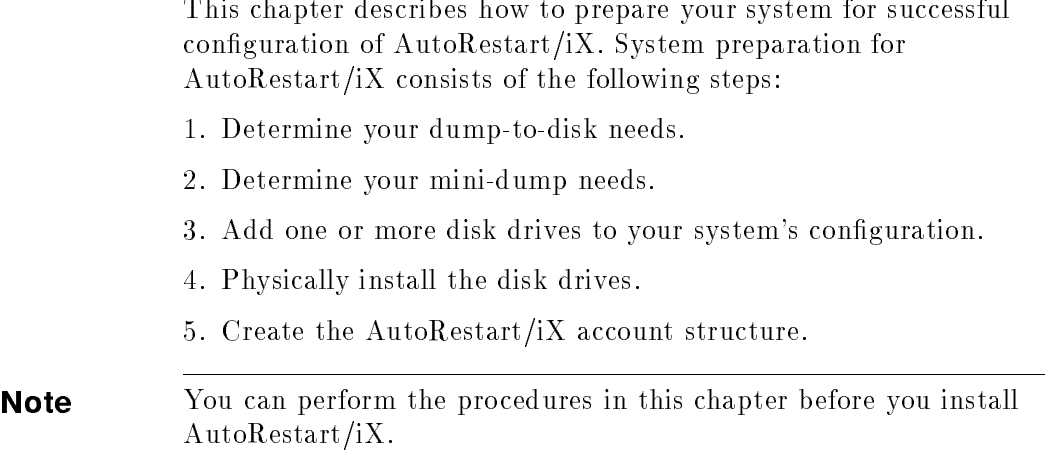

## Determining Your Dump-to-Disk Needs

Give careful consideration to managing your system's dump files. You can preallocate from one to ten dump files. Due to the large size of each dump file, the actual number of dump files that you can preallocate depends on the disk space or disk drives available to AutoRestart/iX.

Logically configure and physically install one or more disk drives before you configure AutoRestart/iX. To determine your disk drive needs prior to AutoRestart/iX configuration, follow these steps:

- 1. Estimate the size of the largest dump file.
- 2. Determine the number of dump files that you want to preallocate.
- 3. Determine the number of disk drives required to store all of your dump files and the AutoRestart/iX utilities.

### Estimate size of largest dump file

Calculating the actual size of a system dump is difficult. The following variable factors contribute to the size of a dump:

- number of active jobs and sessions
- number of child processes associated with the jobs and sessions
- memory size

To ensure that the size of the dump file that you create covers all possible cases, you must estimate the largest dump possible on your system. Two methods that can be used to estimate your system's largest possible dump size are as follows:

- **Estimate using the number of active jobs/sessions.**
- **Estimate using the DTODSIZ utility (only if you have already** installed AutoRestart/iX on your system).

#### Use number of active jobs/sessions to estimate largest dump size

The following table shows the possible ranges of dump sizes, based on the number of active jobs and sessions on your system, and the size of your main memory.

**Note** Hewlett-Packard strongly recommends that you preallocate dump files using the high estimates, to ensure successful dumps to disk.

| # Active      | Main Memory | Dump Size    | Dump Size            |
|---------------|-------------|--------------|----------------------|
| Jobs/Sessions | <b>Size</b> | Low Estimate | <b>High Estimate</b> |
| 50            | 64 MB       | 94 MB        | 154 MB               |
|               | 96 MB       | 106 MB       | 166 MB               |
|               | 128 MB      | 119 MB       | 179 MB               |
| 100           | 64 MB       | 124 MB       | 244 MB               |
|               | 96 MB       | 136 MB       | 256 MB               |
|               | 128 MB      | 149 MB       | 269 MB               |
| 150           | 64 MB       | 154 MB       | 334 MB               |
|               | 96 MB       | 166 MB       | 346 MB               |
|               | 128 MB      | 179 MB       | 359 MB               |
| 200           | 64 MB       | 184 MB       | 424 MB               |
|               | 96 MB       | 196 MB       | 436 MB               |
|               | 128 MB      | 209 MB       | 449 MB               |
| 250           | 64 MB       | 214 MB       | 514 MB               |
|               | 96 MB       | 226 MB       | 526 MB               |
|               | 128 MB      | 239 MB       | 539 MB               |
| 300           | 64 MB       | 244 MB       | 604 MB               |
|               | 96 MB       | 256 MB       | 616 MB               |
|               | 128 MB      | 269 MB       | 629 MB               |

Table 2-1. Dump File Size Estimates

#### Use DTODSIZ utility to estimate largest dump size

If you have already installed AutoRestart/iX on your system, you can use the DTODSIZ utility to estimate dump size, based on system activity occurring when DTODSIZ is executed. The DTODSIZ utility can be run either interactively or from a job.

At the system prompt, enter:

```
:RUN DTODSIZ.HP36375.TELESUP
```
When DTODSIZ runs, it estimates the size of a dump that would occur at that time, and recommends the megabyte size required to hold that dump.

Following is an example of what DTODSIZ displays (in this example, the dump-to-disk feature is not yet configured):

 $\overline{\phantom{a}}$  d and an approximate the set of the set of the set of the set of the set of the set of the set of the set of the set of the set of the set of the set of the set of the set of the set of the set of the set of t

```
Dump-to-Disk environment not set up on this system.
***************************************************
\astDump-to-Disk Dumpfile size check FAILED!-
\star\astcurrent Dumpfile size - 0 MB
×
       checkpoint estimate - 192 MB
\star\ast\astRECOMMENDATION:\ast\starIncrease Dumpfile size to: 230 MB
\astat earliest convenience using
    BLDDUMP.HP36375.TELESUP
***************************************************
END OF PROGRAM
```
**Note** It is recommended that you run DTODSIZ twice weekly (either interactively or from a scheduled job) during peak periods of system activity to get a more accurate estimate of the largest dump file size possible for your system. Verify that the configured dump file size is greater than the largest possible dump. If dump files are too small, increase their size. After estimates become fairly consistent, execute DTODSIZ less frequently (for example, monthly) to conrm correct dump file size. Run DTODSIZ frequently whenever your system undergoes any substantial change in activity (for example, a change in the number of regular users).

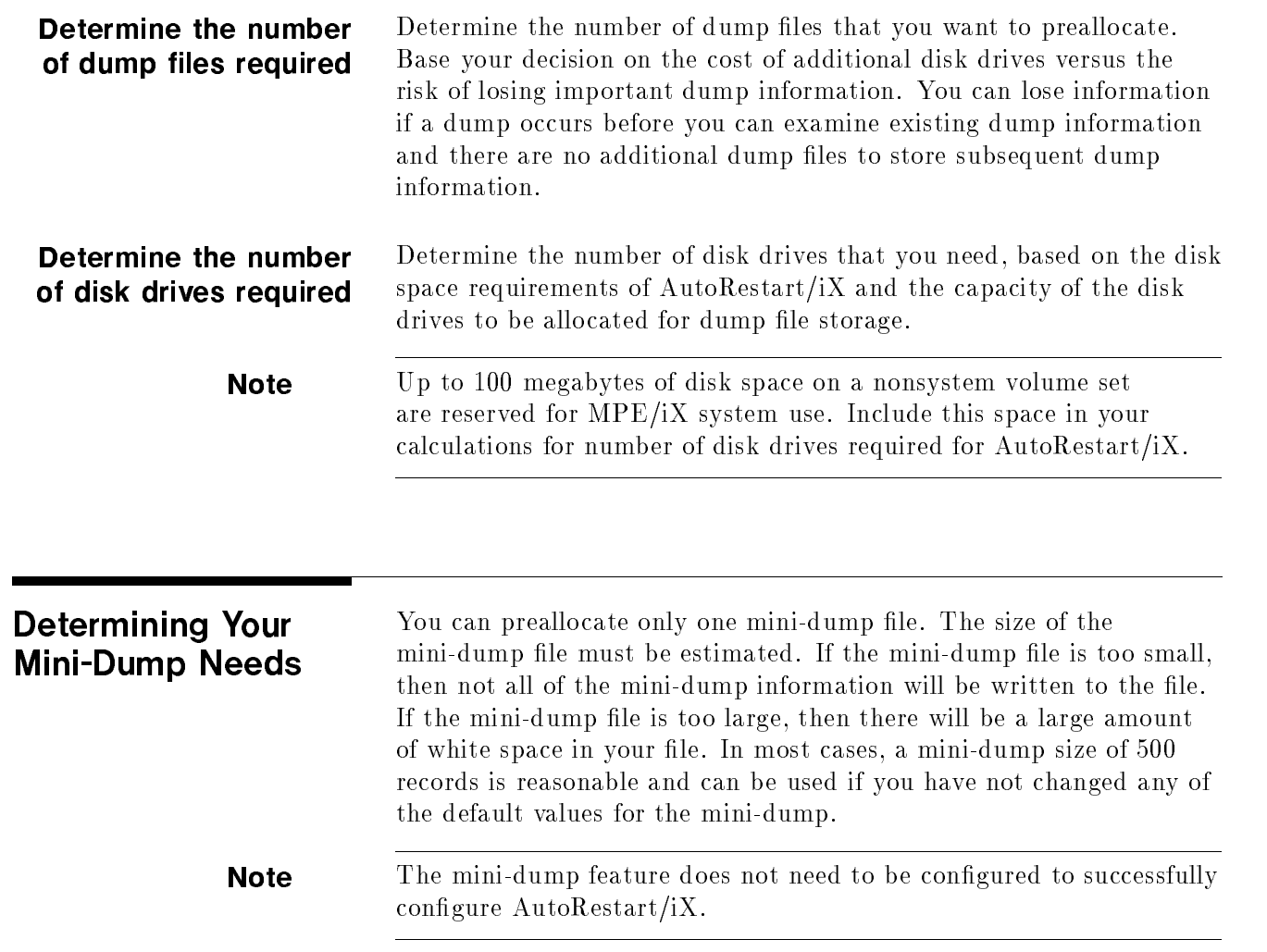

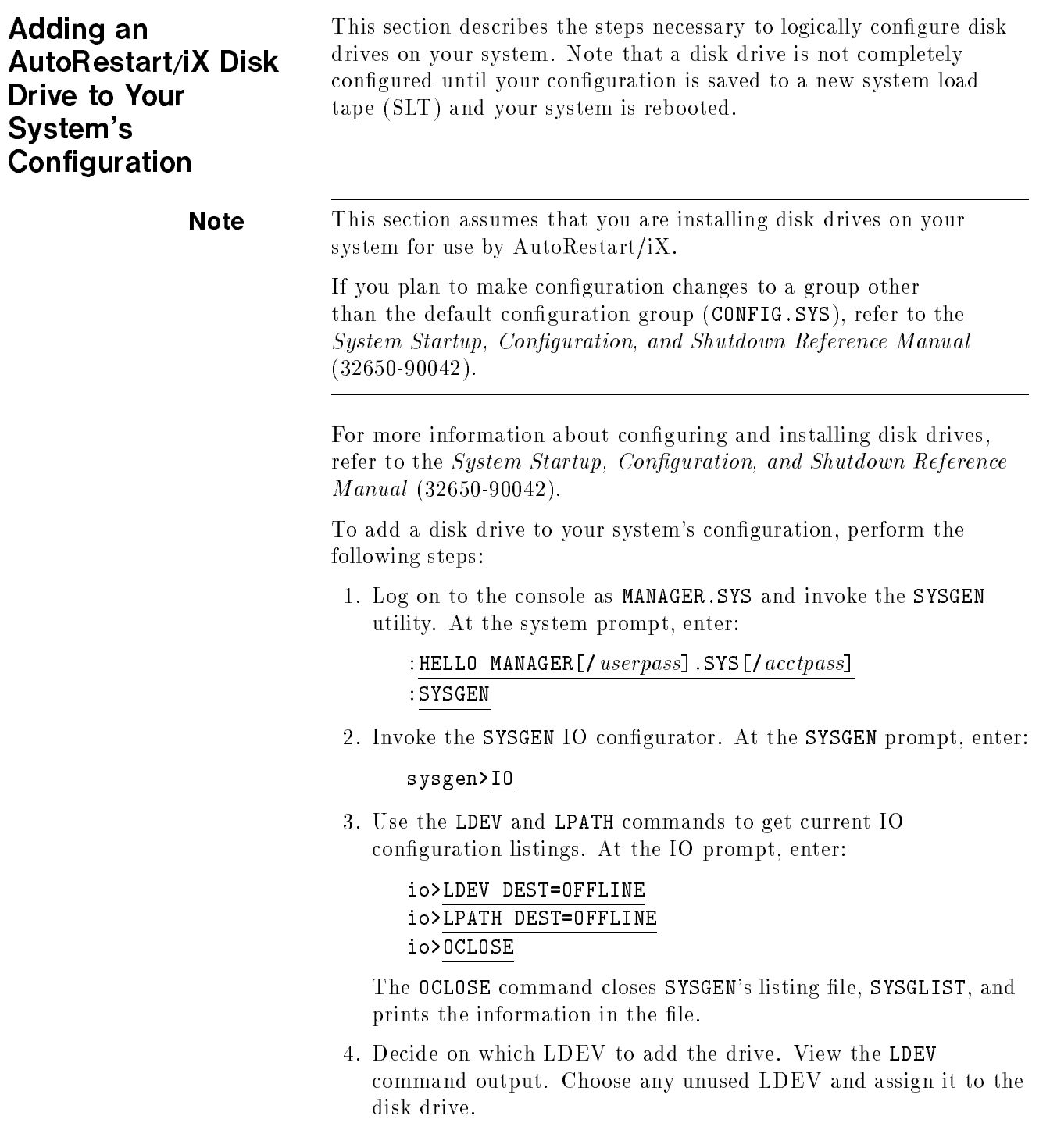

5. Decide on the path of the added disk drive. View the LPATH command output. If you are adding the drive to a newly installed HP-IB card, you must first use the APATH command to define the path down to the device adapter level.

For example, assume that you plan to add the drive to a newly installed HP-IB card (ID number, HP27113A) and the card was placed in the CIO expander (CA 36) on channel adapter 2, and device adapter slot 2. At the IO prompt, enter:

io>APATH 36.2 HP27113A

6. Add the device. Use the ADEV command to add the device, including the device address. At the IO prompt, enter:

 $io$ >ADEV LDEV= $ldev$  PATH= $path\_spec$  ID= $device\_id$  CLASS=DISC

7. Use the HOLD command to temporarily hold the changes that you made to the IO configuration and the EXIT command to exit the IO congurator. At the IO prompt, enter:

io>EXIT

8. Use the KEEP command to store to disk the changes that you have made to your system's configuration. At the SYSGEN prompt, enter:

sysgen>KEEP

The SYSGEN utility saves to the default configuration group the configuration changes made in the IO configurator. Respond Y when SYSGEN asks if it should overwrite that group:

d a construction of the construction of the construction of the construction of the construction of the construction of the construction of the construction of the construction of the construction of the construction of th

c because the contract of the contract of the contract of the contract of the contract of the contract of the contract of the contract of the contract of the contract of the contract of the contract of the contract of the

keeping to group CONFIG.SYS Purge old configuration (yes/no)? Y \*\* configuration files successfully saved \*\* 9. Mount a write-enabled tape on the tape drive. Put the tape online.

Use the TAPE command at the SYSGEN prompt to generate a customized system load tape (SLT) that includes the new configuration. At the SYSGEN prompt, enter:

#### sysgen>TAPE

Reply to the tape request. The system indicates when the tape is completed:

#### \*\*Boot tape is successfully built\*\*

This is your system's new SLT. Label the tape, and store it in a secure location.

10. Exit SYSGEN after creating the SLT and perform an orderly system shutdown, then reboot your system using START NORECOVERY; this will enable your conguration changes. Refer to the System Startup, Configuration, and Shutdown Reference Manual (32650-90042) for details on performing an orderly shutdown and rebooting your system.

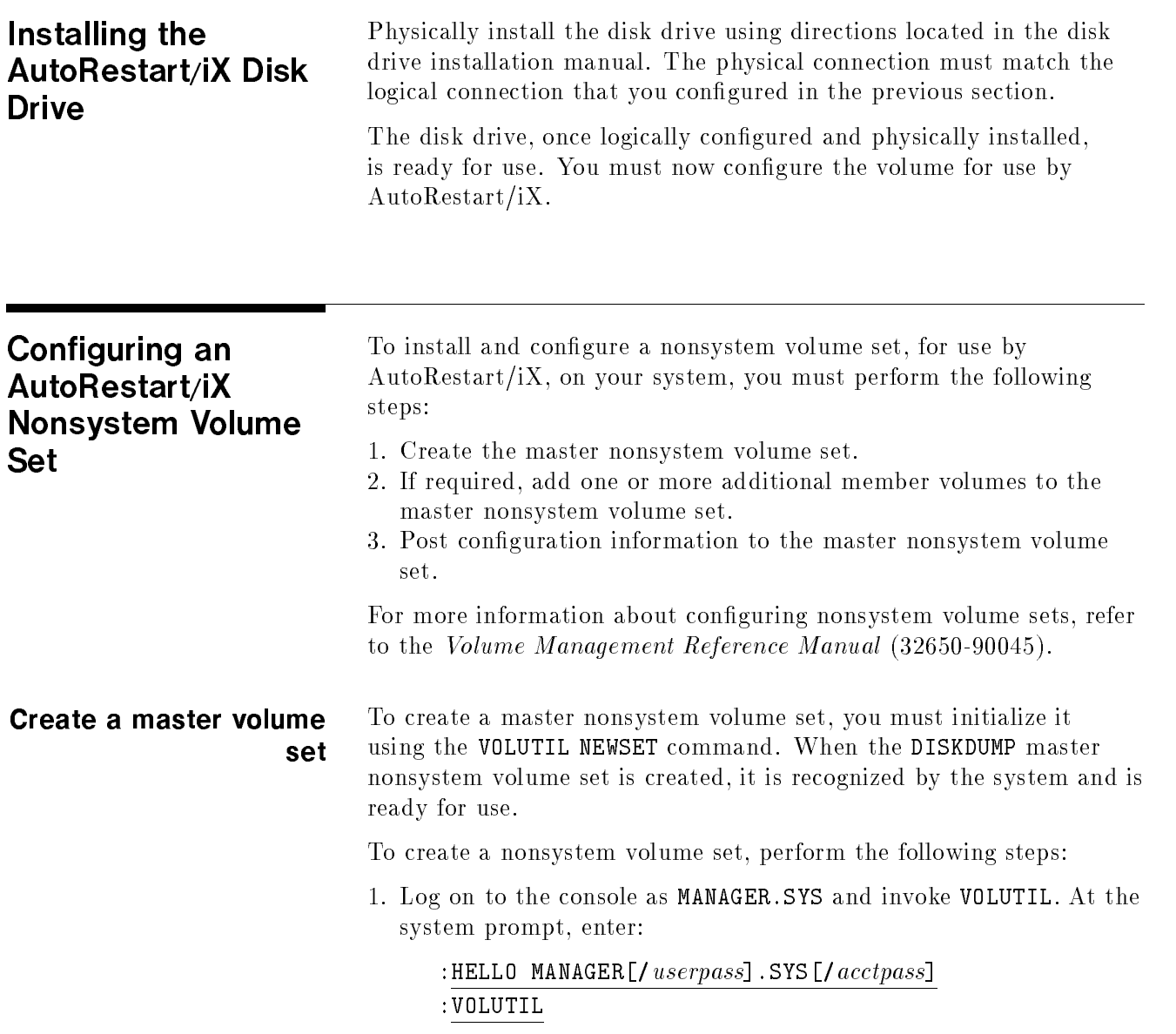

2. Enter the DSTAT command to determine which volumes can be initialized. Precede this command with a colon (DSTAT is a system command, not a VOLUTIL command). At the VOLUTIL prompt, enter:

volutil: :DSTAT

The DSTAT command displays information about nonsystem volume sets. The following example shows three nonsystem volumes sets, each in a different state (UNKNOWN, SCRATCH, and LONER).

 $\overline{\phantom{a}}$  and a set  $\overline{\phantom{a}}$  and  $\overline{\phantom{a}}$  and  $\overline{\phantom{a}}$  and  $\overline{\phantom{a}}$  and  $\overline{\phantom{a}}$  and  $\overline{\phantom{a}}$  and  $\overline{\phantom{a}}$  and  $\overline{\phantom{a}}$  and  $\overline{\phantom{a}}$  and  $\overline{\phantom{a}}$  and  $\overline{\phantom{a}}$  and  $\overline{\phantom{a}}$  and  $\overline{\phantom$ 

```
LDEV-TYPE STATUS VOLUME (VOLUME SET - GEN)
            _____ ____ ______________
11-07937 UNKNOWN
12-07937 SCRATCH
```
**Note** You must mount the volume in the SCRATCH or UNKNOWN state before you can congure it as a master nonsystem volume set.

> 3. If the nonsystem volume set is in a LONER state and no longer contains any required data, use the SCRATCHVOL command to convert the nonsystem volume to a SCRATCH state. At the VOLUTIL prompt, enter:

volutil: SCRATCHVOL  $\text{}_i$ 

4. Use the VOLUTIL NEWSET command to create the DISKDUMP master nonsystem volume set. Specify the name of the volume set (for example, DISKDUMP\_VOLUME\_SET), the name of the volume (for example, MEMBER1), and the volume's LDEV number (for example, LDEV11). At the VOLUTIL prompt, enter:

volutil: NEWSET DISKDUMP\_VOLUME\_SET MEMBER1 LDEV11

The system asks you to verify that the information entered is correct. When you respond  $\gamma$  followed by (Enter), the system displays process information.

5. Enter the DSTAT command to verify that the volume set was created. At the VOLUTIL prompt, enter:

volutil: :DSTAT

DSTAT displays the updated volume information. In the following example, the volume on LDEV 11 has been configured as the master volume, named MEMBER1 volume set DISKDUMP\_VOLUME\_SET.

LDEV-TYPE STATUS VOLUME (VOLUME SET - GEN) \_\_\_\_\_\_\_\_\_\_\_\_\_\_\_\_\_\_\_\_\_\_\_\_\_\_\_\_\_\_ 11-07937 MASTER MEMBER1 (DISKDUMP\_VOLUME\_SET-0) 12-07937 SCRATCH 13-07937 LONER

d a contract of the contract of the contract of the contract of the contract of the contract of the contract of the contract of the contract of the contract of the contract of the contract of the contract of the contract o

c because the contract of the contract of the contract of the contract of the contract of the contract of the contract of the contract of the contract of the contract of the contract of the contract of the contract of the

**Note** Ensure that you see the message verifying that the volume was initialized correctly. If an error occurs during initialization, the volume must be reinitialized.

#### Adding member volumes to a master volume set

To add one or more member volumes to the master volume set, perform the following steps:

1. Enter the DSTAT command to determine which volumes can be initialized. At the VOLUTIL prompt, enter:

volutil: :DSTAT

The DSTAT command displays information about nonsystem volume sets. The following example shows two volumes, each in a different state (SCRATCH and LONER).

d a contract of the contract of the contract of the contract of the contract of the contract of the contract of the contract of the contract of the contract of the contract of the contract of the contract of the contract o

```
LDEV-TYPE STATUS VOLUME (VOLUME SET - GEN)
________________________________
11-07937 MASTER MEMBER1 (DISKDUMP_VOLUME_SET-0)
12-07937 SCRATCH
13-07937 LONER
```
**Note** You must mount the volume in the SCRATCH or UNKNOWN state before you can congure it as a nonsystem volume set.

> 2. If the volume that you require is in a LONER state (for example, LDEV 13) and no longer contains any required data, use the SCRATCHVOL command to convert the volume from LONER state to SCRATCH state. At the VOLUTIL prompt, enter:

volutil: SCRATCHVOL LDEV13

3. Use the NEWVOL command to add a member volume to a master nonsystem volume set. For example, to add the SCRATCH volume as a member volume to the master nonsystem volume set DISKDUMP\_VOLUME\_SET, at the VOLUTIL prompt, enter:

volutil: NEWVOL DISKDUMP\_VOLUME\_SET:MEMBER2 LDEV13

The system asks you to verify that the information that you entered is correct. When you respond  $\gamma$  followed by  $\overline{\text{Enter}}$ , the system displays process information.

4. After you add a member volume to a volume set, use the DSTAT command to verify that the member volume was added. At the VOLUTIL prompt, enter:

volutil: :DSTAT

The DSTAT command displays the updated volume information. In the following example, the volume on LDEV 13 has been configured as the member volume, named MEMBER2, of the nonsystem volume set.

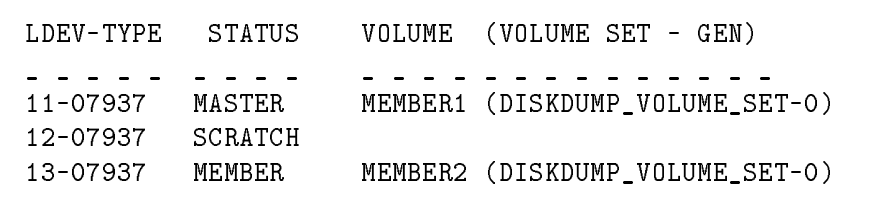

 $\overline{\phantom{a}}$  d and a set of the set of the set of the set of the set of the set of the set of the set of the set of the set of the set of the set of the set of the set of the set of the set of the set of the set of the set

**Note** Make sure that you see the message verifying that the member volume was initialized correctly. If an error occurs during initialization, you must reinitialize the member volume.

Posting configuration information To ensure that the new volume set configuration is posted to disk, you must invoke the commands VSCLOSE and VSOPEN against the master nonsystem volume set.

> To post volume set configuration data to disk, perform the following steps:

1. Use the VSCLOSE command at the console to close the master nonsystem volume set. At the system prompt, enter:

:VSCLOSE DISKDUMP\_VOLUME\_SET

2. Use the VSOPEN command at the console to reopen the master nonsystem volume set. At the system prompt, enter:

:VSOPEN DISKDUMP\_VOLUME\_SET

# Creating the HP36375 and DISKDUMP groups

AutoRestart/iX requires two groups, HP36375 and DISKDUMP, located in the TELESUP account. Two NEWGROUP commands are required (if you are creating a nonsystem volume set) to configure each of the new groups in both the system volume set and the nonsystem volume set.

The following enables you to create both groups on your system:

1. Log on as MANAGER.SYS. At the system prompt, enter:

#### :HELLO MANAGER[/userpass].SYS[/acctpass]

2. Ensure that the TELESUP account exists on your system. At the system prompt, enter:

#### :LISTACCT TELESUP

If TELESUP exists, proceed to step 3. If TELESUP does not exist, you must create the account before proceeding. To create the TELESUP account, enter:

#### :NEWACCT TELESUP,MGR;CAP=SM,AM,AL,GL,& DI,OP,UV,LG,CS,ND,SF,BA,IA,PM,MR,DS,PH,CV

3. The ONVS option of the NEWACCT command allows the TELESUP account groups to exist on any nonsystem volume set (for example, a nonsystem volume set called DISKDUMP\_VOLUME\_SET).

To copy the TELESUP account structure to a nonsystem volume set, enter:

:NEWACCT TELESUP,MGR;ONVS=DISKDUMP\_VOLUME\_SET

4. Ensure that the group HP36375.TELESUP resides on your system. At the system prompt, enter:

```
:LISTGROUP HP36375.TELESUP
```
If HP36375.TELESUP does not reside on your system, go to step 5.

If HP36375.TELESUP resides on your system, it was created on your system master volume set (MPE XL\_SYSTEM\_VOLUME\_SET) when you installed AutoRestart/iX, during an update or an installation. To move HP36375.TELESUP to the nonsystem volume set (for example, DISKDUMP\_VOLUME\_SET), perform the following steps:

- a. Mount a write-enabled tape on the tape drive. Put the tape drive online.
- b. Store all files located in HP36375. TELESUP to tape. At the system prompt, enter:

#### :FILE T;DEV=TAPE :STORE @.HP36375.TELESUP;\*T;SHOW

c. Reply to the tape request.

**Note** Remove the write ring and keep the tape containing the files stored from HP36375. TELESUP. You will restore these files in step  $8$ , after you create HP36375.TELESUP on the nonsystem volume set.

> d. Use the PURGEGROUP command to purge HP36375.TELESUP. At the system prompt, enter:

#### :PURGEGROUP HP36375.TELESUP

5. Use the HOMEVS option of the NEWGROUP command to create accounting information for the group HP36375.TELESUP on the system volume set. At the system prompt, enter:

:NEWGROUP HP36375.TELESUP;CAP=IA,& BA,PM,MR,DS,PH;HOMEVS=DISKDUMP\_VOLUME\_SET

6. Use the ONVS option of the NEWGROUP command to create HP36375.TELESUP on the nonsystem volume set (for example, DISKDUMP\_VOLUME\_SET). At the system prompt, enter:

:NEWGROUP HP36375.TELESUP;ONVS=DISKDUMP\_VOLUME\_SET

7. Ensure that HP36375.TELESUP has been successfully installed on the nonsystem volume set. At the system prompt, enter:

#### :LISTGROUP HP36375.TELESUP

The LISTGROUP command displays the home volume set where HP36375.TELESUP currently exists.

- 8. If you had to purge HP36375.TELESUP prior to recreating it on the nonsystem volume set, you must restore the AutoRestart/iX files to HP36375. TELESUP, now located on the nonsystem volume set.
	- a. Mount a write-enabled tape on the tape drive. Put the tape drive online.
	- b. Restore AutoRestart/iX files to HP36375. TELESUP. At the system prompt, enter:

:FILE T;DEV=TAPE :RESTORE \*T;@.@.@;SHOW

- c. Reply to the tape request.
- 9. Use the HOMEVS option of the NEWGROUP command to create accounting information for the group DISKDUMP.TELESUP on the system volume set. At the system prompt, enter:

:NEWGROUP DISKDUMP.TELESUP;CAP=IA,& BA,PM,MR,DS,PH;HOMEVS=DISKDUMP\_VOLUME\_SET

10. Use the ONVS option of the NEWGROUP command to create DISKDUMP.TELESUP on the nonsystem volume set (for example, DISKDUMP\_VOLUME\_SET). At the system prompt, enter:

:NEWGROUP DISKDUMP.TELESUP;ONVS=DISKDUMP\_VOLUME\_SET

11. Confirm that DISKDUMP. TELESUP has been successfully installed on the nonsystem volume set. At the system prompt, enter:

:LISTGROUP DISKDUMP.TELESUP

# Configuring and Managing the Dump-to-Disk and Mini-Dump Features

This chapter describes how to configure and manage the dump-to-disk and mini-dump features on your system.

The first part of this chapter details the steps that you need to perform to successfully configure the dump-to-disk feature on your system. If you are performing an initial conguration of the dump-to-disk feature, start by reading "Overview of Dump-to-Disk Configuration."

The remaining sections of this chapter deal with managing the dump-to-disk feature and the mini-dump feature after initial conguration. The following tasks are described:

- specifying the alternate dump device strategy
- us building a dump file
- $\blacksquare$  building a mini-dump file
- $\blacksquare$  purging a dump file
- $\blacksquare$  purging a mini-dump file
- $\blacksquare$  resetting a dump file
- initializing a mini-dump
- specifying mini-dump criteria
- $\blacksquare$  altering the size of a dump file
- changing a dump le's protection scheme
- **Isting dump-to-disk information**
- **I** listing mini-dump information
- displaying the autoboot status
- using the BLDDUMP Help Facility
- **Exiting BLDDUMP**

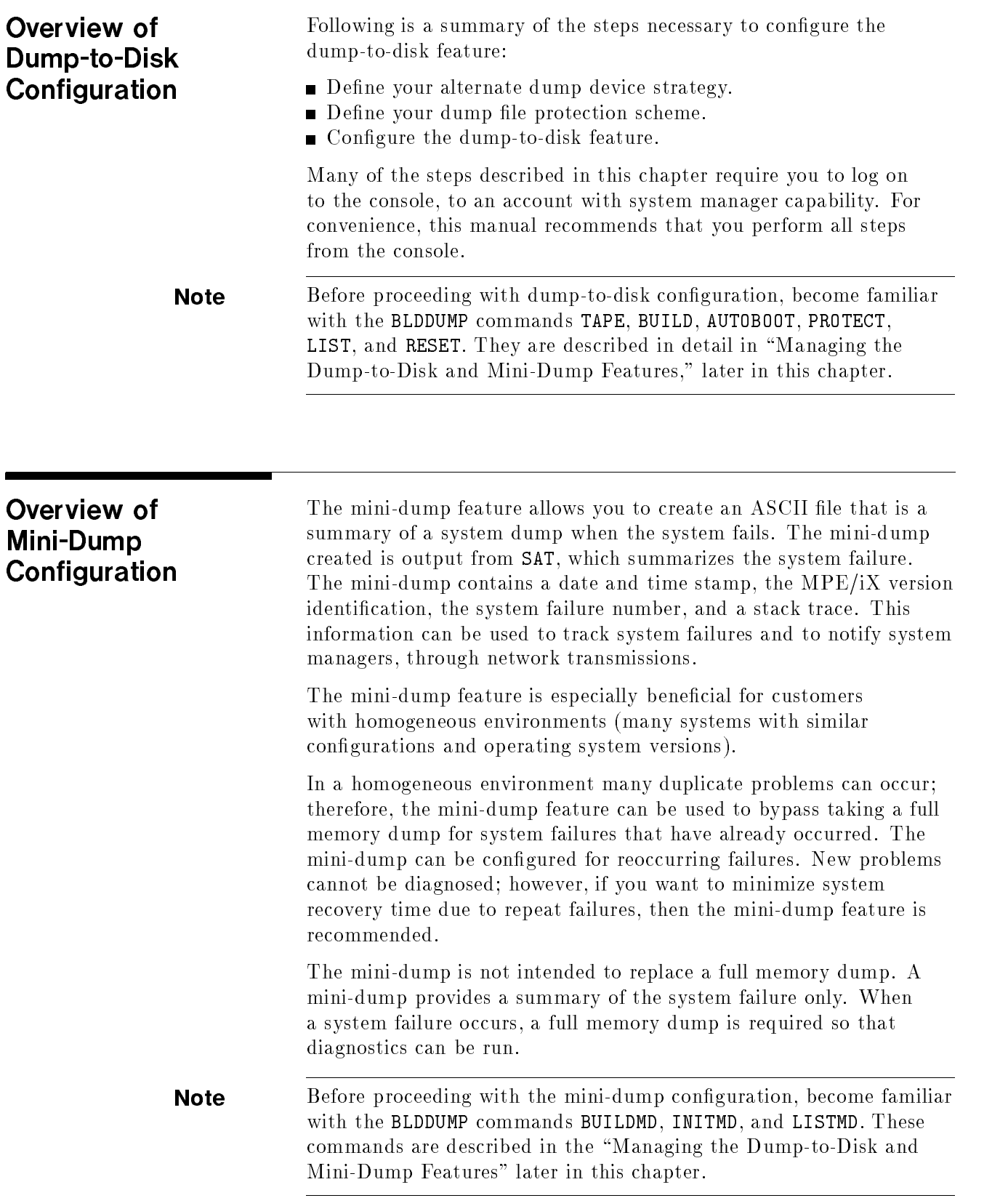

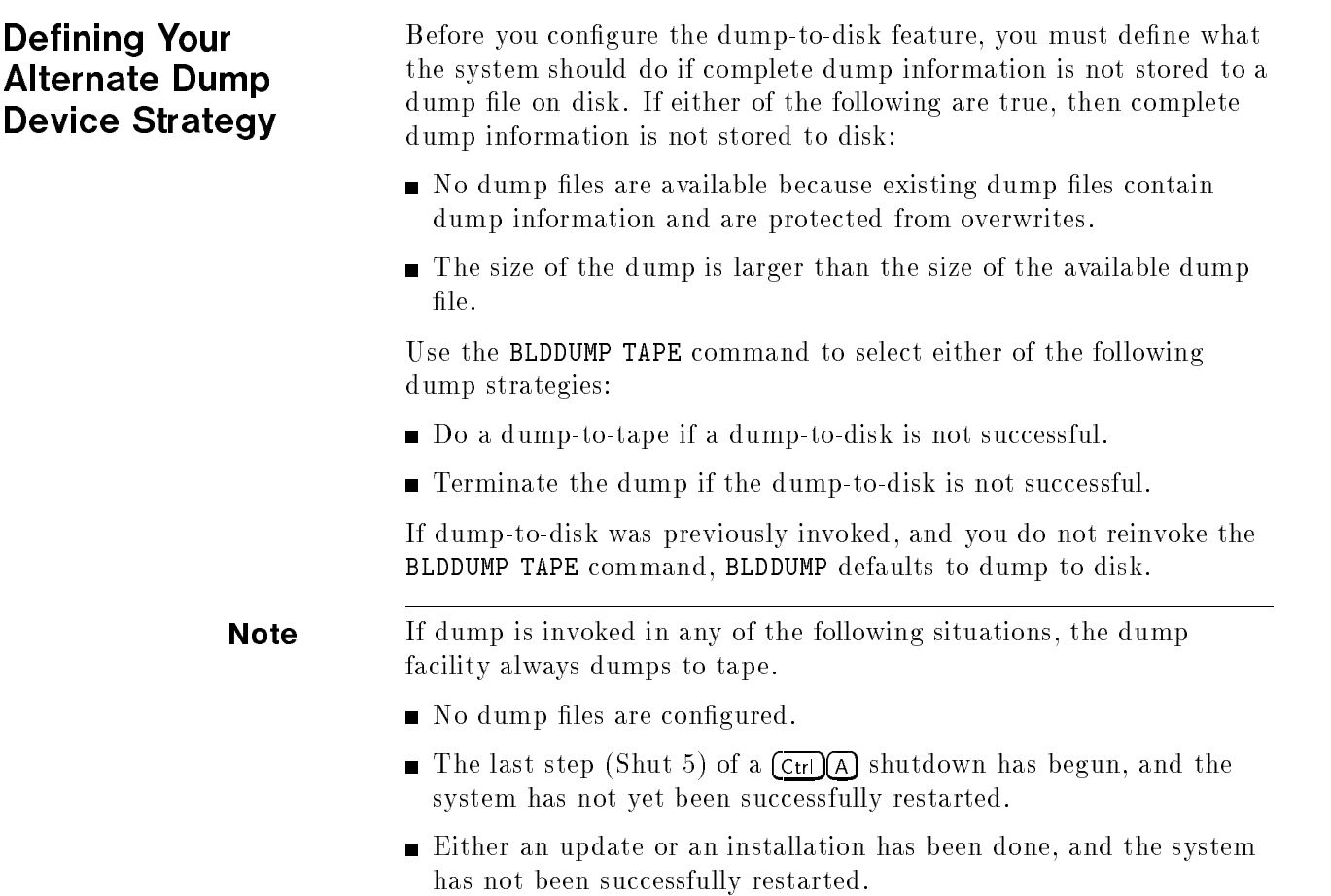

**Dump-to-tape** You can have the dump facility initiate a dump-to-tape if it cannot write complete dump information to a dump file; however, operator intervention is required to mount tapes and put the tape drive online. In this case, valuable dump information is guaranteed at the expense of an operator-less environment.

> If a dump-to-tape was initiated because the size of the dump is larger than the size of the dump file, you must use the ALTSIZE command to change the dump file size. This can be done after a system restart. Refer to "Reset a Dump File," later in this chapter, for directions on emptying the contents of this dump file.

The BLDDUMP utility defaults to the dump-to-disk option if you do not use the TAPE command to specify otherwise. If you configured BLDDUMP to terminate the dump on an unsuccessful dump-to-disk, you can use the TAPE command to change the dump strategy and enable dump-to-tape. Refer to "Specify the Alternate Dump Device Strategy," later in this chapter, for more information about the TAPE

**Terminate dump** You can choose to have the dump facility terminate if it cannot store complete dump information to a dump file. Autoboot continues by invoking the next ISL command in the autoboot file.

> Dump results depend on the reasons for the unsuccessful dump-to-disk:

- $\blacksquare$  If the dump facility initially determines that no dump files are available, dump terminates immediately and all dump information is lost. This option guarantees an operator-less environment at the expense of valuable dump information.
- If the size of the dump is larger than the size of the dump file. the dump facility terminates when the file is filled. In this case, the last part of the dump is lost. An operator-less environment is guaranteed, but the partial dump information may not be useful for determining the reasons for the system software failure.

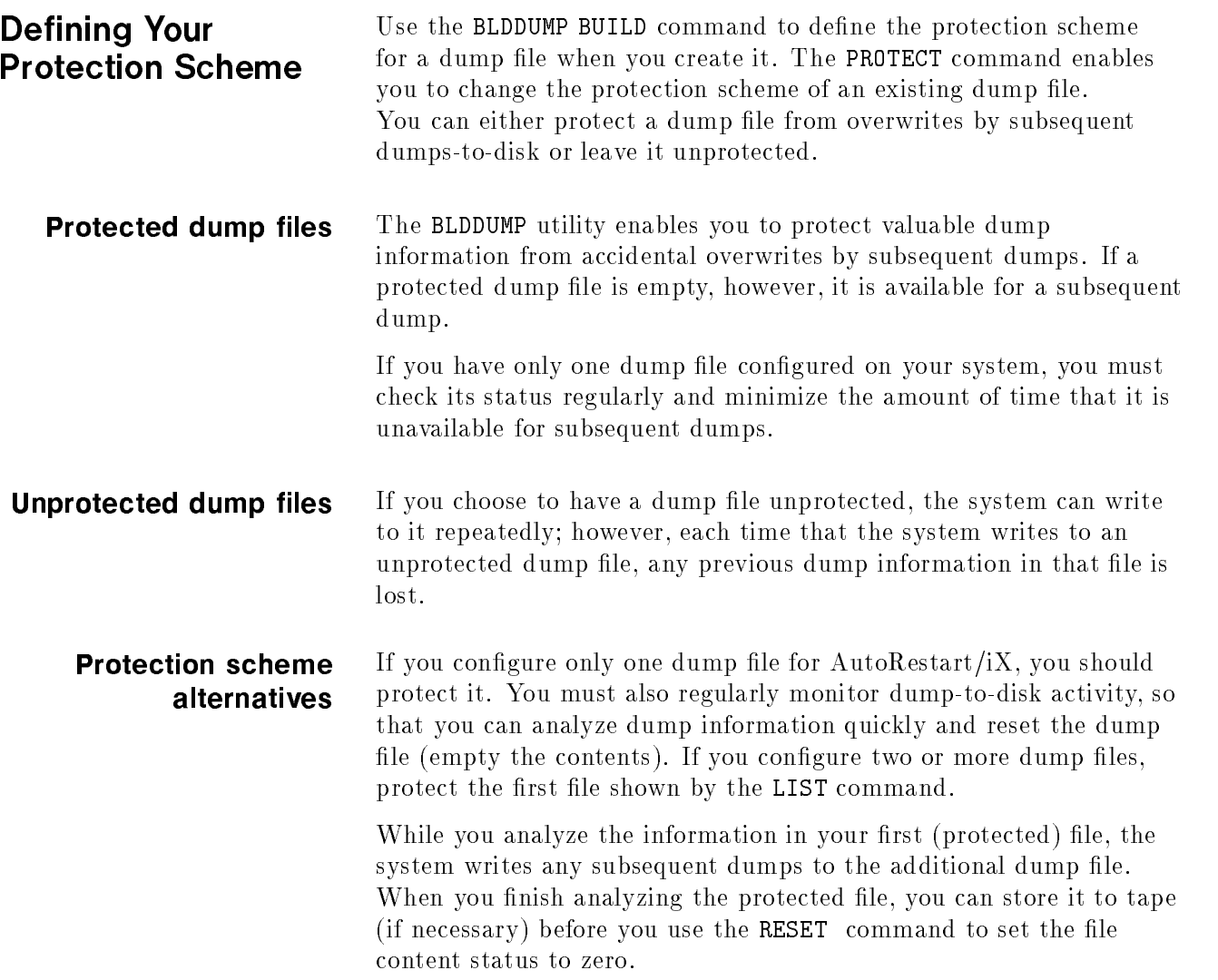

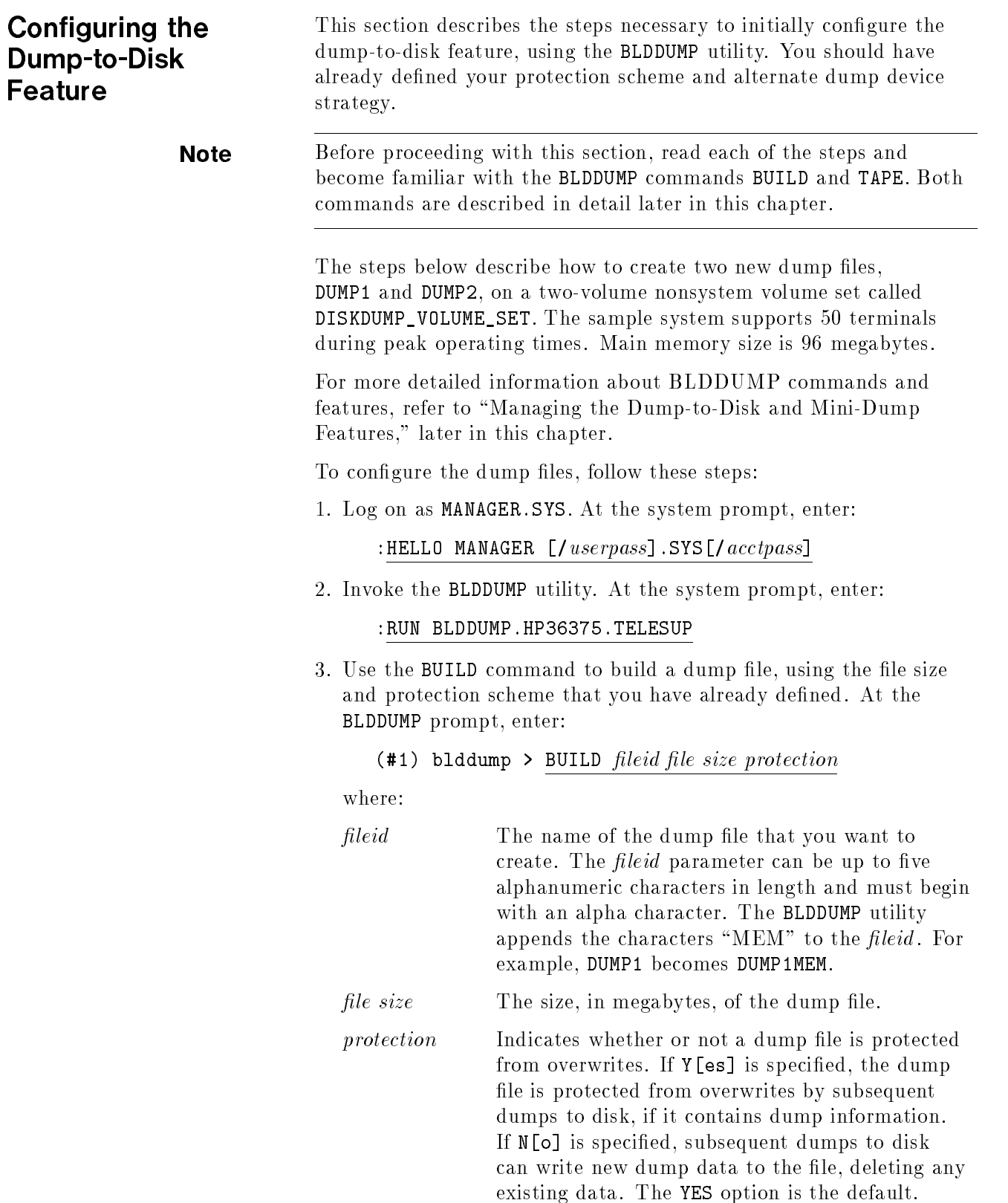

If you want two or more dump files, use the BUILD command to create them.

4. Use the TAPE command to specify your alternate dump device strategy. At the BLDDUMP prompt, enter:

 $(*2)$  blddump > TAPE  $dump\_strategy$ 

where:

- $dump\_strategy$  If Y[es] is specified, the dump facility initiates dump-to-tape if dump-to-disk is unsuccessful. If N[o] is specied, the dump facility terminates immediately if dump-to-disk is unsuccessful. If neither is specied, TAPE defaults to YES.
- 5. Use the LIST command to display the current state of the dump-to-disk feature: LIST displays information about the dump files that you just created and the dump strategy.
- 6. Use the EXIT command to exit BLDDUMP. At the BLDDUMP prompt, enter:

(#3) blddump > EXIT

7. When you exit BLDDUMP, invoke both VSCLOSE and VSOPEN against the nonsystem volume set. This is necessary because you used the BUILD command, and it ensures posting of directory information. You must enter VSCLOSE and VSOPEN at the console. At the system prompt, enter:

:VSCLOSE DISKDUMP\_VOLUME\_SET :VSOPEN DISKDUMP\_VOLUME\_SET

## Configuring the Mini-Dump Feature

This section describes the steps necessary to configure the mini-dump, using the BLDDUMP utility.

Overview of mini-dump configuration The following is a summary of the steps required to configure the mini-dump feature:  $\blacksquare$  Initialize and define the contents of the mini-dump. Initialize and define the criteria for a full dump to be taken.  $\blacksquare$  Create the autoboot format file specifying that the SAT utility must be invoked. Once the mini-dump is congured and a system failure occurs, the following happens: 1. The system boots into SAT. 2. SAT uses the information defined for the contents of the mini-dump. 3. SAT uses the criteria defined to decide whether a full dump should be taken. 4. The SAT output is written to the mini-dump file. 5. The system exits SAT and either a full dump is taken or the system is restarted based on the criteria specified. **Build the mini-dump file** The following steps describe how to build a mini-dump file that is 500 records in size. The mini-dump feature is initialized using the template MDINPUT.HP36375.TELESUP, criteria for a full dump is specified, and the autoboot file is configured to support the mini-dump feature. To configure the mini-dump feature, perform the following steps: 1. Log on as MANAGER.SYS and invoke the BLDDUMP utility. At the system prompt, enter: :RUN BLDDUMP.HP36375.TELESUP 2. Use the BUILDMD command to build the mini-dump file, specifying the file size. At the blddump prompt, enter: (#1) blddump> BUILDMD 500 With the above command, you have built a mini-dump file in the size of 500 records. It is named MINIDUMP and is located in the MPEXL.SYS group and account.
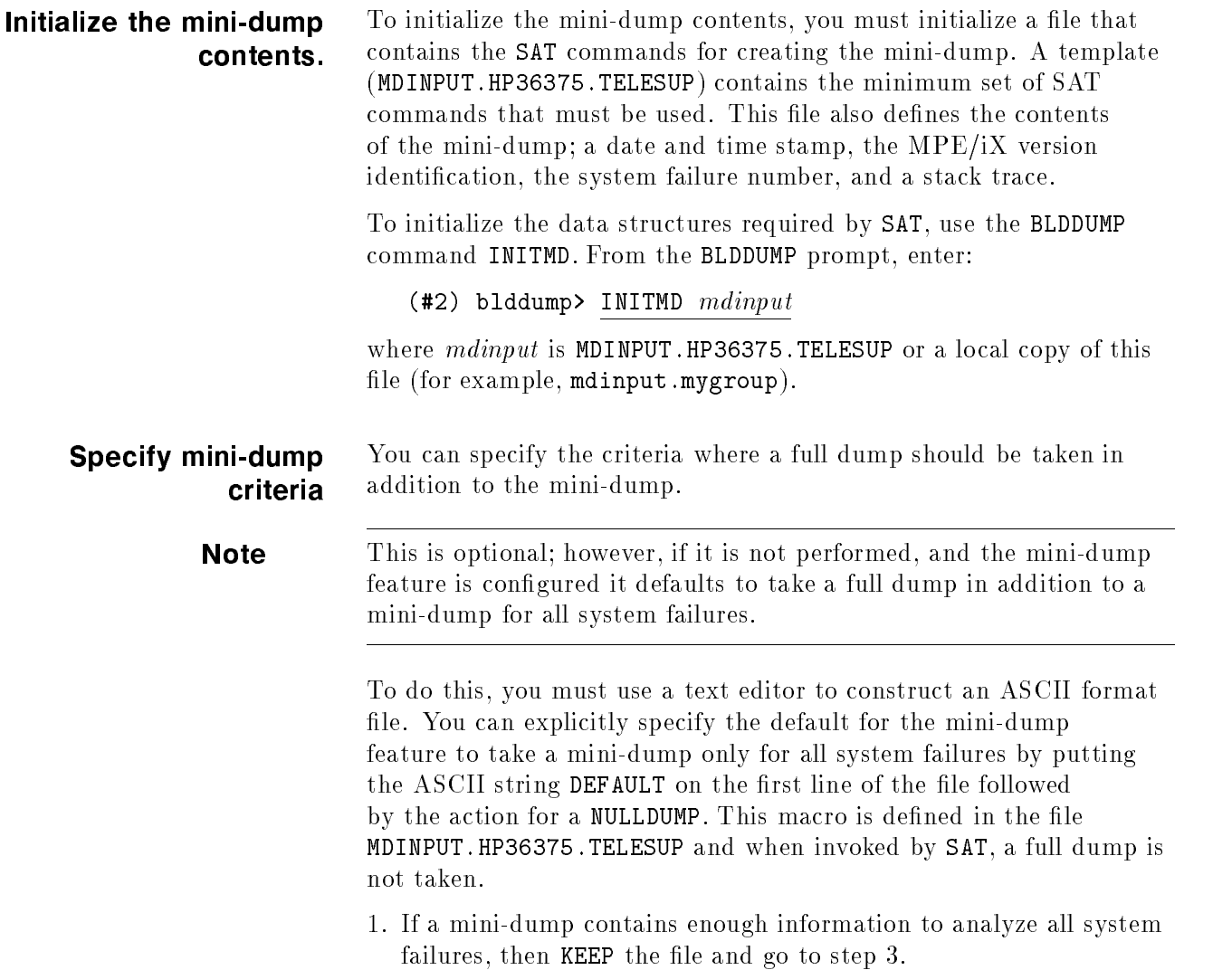

2. If a mini-dump does not contain enough information to analyze all system failures, then each subsequent line should contain a system failure number prefixed with SA (system abort) or SD (sudden death). On the same line, you must specify the SAT macro that is to take the full dump when the system fails with this number. The macro that takes the full dump is included in the template MDINPUT.HP36375.TELESUP and is called FULLDUMP. For example, to specify that a full dump should be taken if the system fails with a  $1451$  or a  $2001$ , you would create a file with the following information:

```
:RUN EDITOR.PUB.SYS
HP32201A.07.20 EDIT/3000 FRI, JUL 10, 1992, 1:30 PM
(C) HEWLETT PACKARD CO 1990
/ADD
\lambda1 DEFAULT NULLDUMP
   2 SA1451 FULLDUMP
   3
               SA2001 FULLDUMP
   \overline{\phantom{a}} and \overline{\phantom{a}} and \overline{\phantom{a}}5 / //KEEP TEMP,UNN
/EXIT
```
d a series of the contract of the contract of the contract of the contract of the contract of the contract of

c between the contract of the contract of the contract of the contract of the contract of the contract of the contract of the contract of the contract of the contract of the contract of the contract of the contract of the

3. The file that you just created must be in a specific file format. Use the CI BUILD command to build a file with the specified characteristics, then copy the file created above to the new file using the FCOPY utility. At the system prompt, enter:

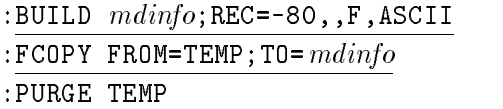

4. To allow the mini-dump feature to recognize the commands specified in your file, initialize the data structures through the BLDDUMP command INITMD. Enter the BLDDUMP utility, and enter the following:

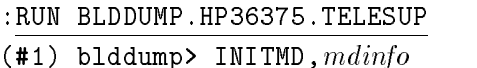

Where  $\textit{mdinfo}$  is the name of your file.

# List mini-dump

Use the LISTMD command to display the name and size of the mini-dump file that you created and to display the files that were initialized with the INITMD command. At the BLDDUMP prompt, enter:

 $\overline{\phantom{a}}$  d and an approximate the set of the set of the set of the set of the set of the set of the set of the set of the set of the set of the set of the set of the set of the set of the set of the set of the set of t

```
(#2) blddump> LISTMD
Mini-Dump Version A.00.00
Autoboot Status ON
Restart Enabled YES
Mini-Dump Enabled YES
MINI-DUMP FILE: MINIDUMP.MPEXL.SYS
MAXIMUM RECORDS: 500
INPUT FILE: MDINPUT.MYGROUP.SYS
INITIALIZED: FRI, JUL 3, 1992, 1:10 PM
DUMP CRITERIA FILE: MDINFO.MYGROUP.SYS
INITIALIZED: FRI, JUL 3, 1992, 1:35 PM
```
# Create the autoboot file to invoke SAT

To create an autoboot file that invokes SAT, use a text editor to add the following commands to the AUTOIN file (autoboot format file):

c because the contract of the contract of the contract of the contract of the contract of the contract of the contract of the contract of the contract of the contract of the contract of the contract of the contract of the

SAT SATINIT START -R

The mini-dump feature is now configured. If your system was previously started with the -R option, then if a system failure should occur, SAT writes out the mini-dump information and the system automatically restarts.

# Managing the Dump-to-Disk and Mini-Dump Features

Use the AutoRestart/iX BLDDUMP utility to manage dump files. The BLDDUMP utility provides a set of easy-to-use commands that allow you to perform the tasks required to manage the dump-to-disk and mini-dump features. Following is a summary of BLDDUMP commands and their functions:

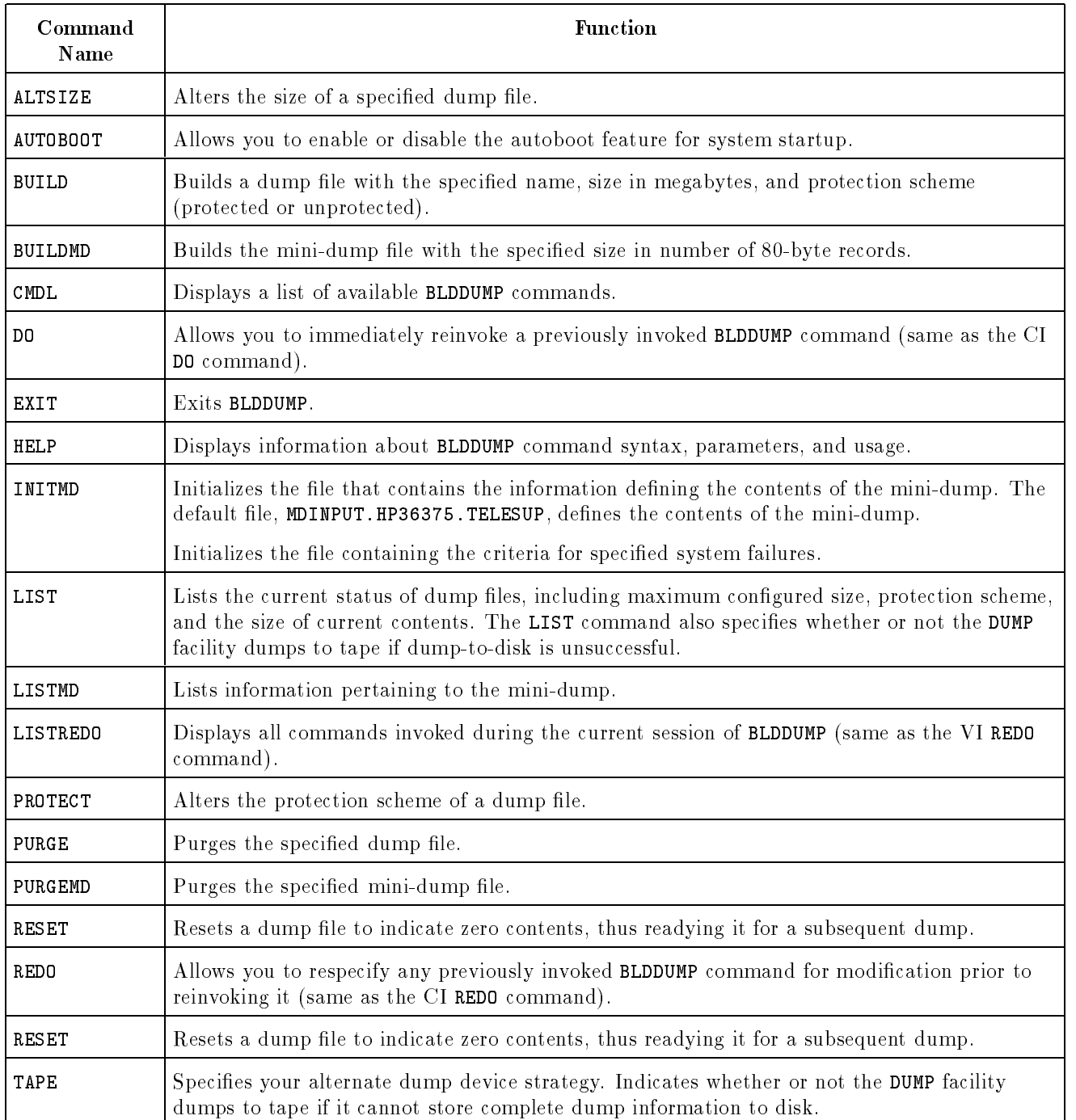

#### Table 3-1. Summary of BLDDUMP Commands

The BLDDUMP prompt provides a number in parentheses that indicates the number of BLDDUMP commands invoked during the current session of BLDDUMP (helpful for use with the DO and REDO commands). For example, (#4) blddump > indicates that three previous BLDDUMP commands have been invoked in the current session of BLDDUMP.

## Specify the alternate dump device strategy

Use the TAPE command to specify whether or not the dump facility initiates a dump-to-tape if it cannot write complete dump information to a dump file on disk. The default is YES. If NO is specied, the dump facility writes to EOF and terminates if it cannot write complete dump information to disk.

#### TAPE command syntax

TAPE  $dump\_strategy$ 

#### TAPE command parameters

 $dump\_strategy$  Optional. If Y[es] is specified, the dump facility initiates dump-to-tape if dump-to-disk is unsuccessful. If  $N[\circ]$  is specified, the dump facility terminates immediately if dump-to-disk is unsuccessful. If neither is specied, TAPE defaults to YES.

For more information about specifying your dump strategy, refer to "Defining Your Alternate Dump Device Strategy," earlier in this chapter.

#### TAPE command example

To indicate that you want to terminate the dump if dump-to-disk is unsuccessful, enter the following at the BLDDUMP prompt:

(#1) blddump > TAPE NO

**Building a dump file** Use the BUILD command to build a dump file. You can build up to 10 dump files. The BUILD command enables you to specify the following about the dump file:

- $\blacksquare$  the dump file ID
- $\blacksquare$  the maximum number of megabytes that can be written to the file
- the protection scheme

#### BUILD command syntax

BUILD fileid, file size  $\lceil$  , protection  $\rceil$ 

**Note** Building dump files on the MPEXL\_SYSTEM\_VOLUME\_SET can cause problems. To ensure a successful creation of a new dump file on the MPEXL\_SYSTEM\_VOLUME\_SET, a  $\overline{CTR}$  A shutdown must be performed. For example:

```
(#2) blddump > BUILD TEST 100 N
(#2) blddump > E
: \overline{CTRL} \overline{A}=SHUTDOWN
(\overline{\text{CTRL}}) (\overline{\text{B}})CM> (CTRL) (M)ISL> START NORECOVERY
```
If a dump is required before the dump file label is posted to disk, then DISKDUMP fails.

#### BUILD command parameters

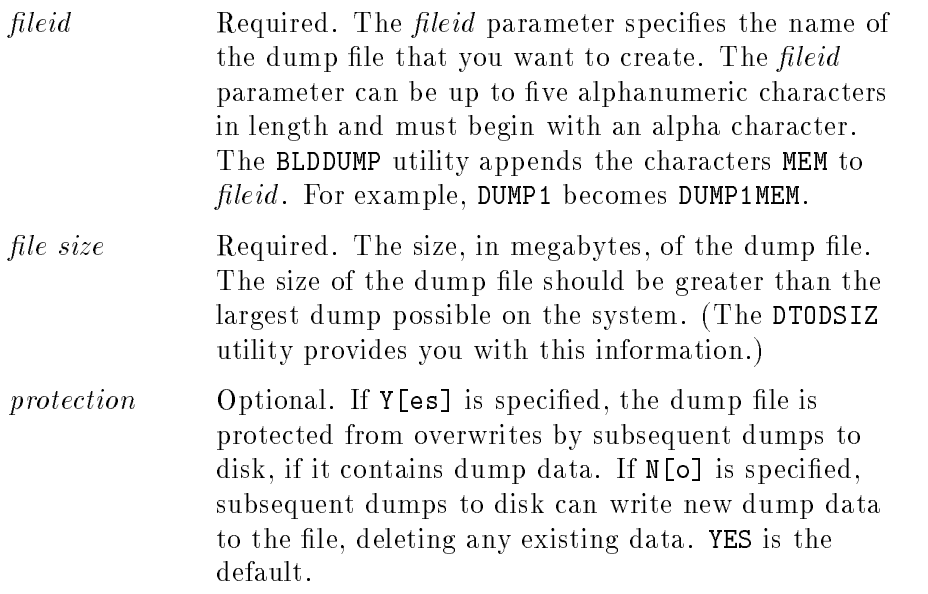

#### BUILD command example

To build a protected dump file named DUMP1 with a size of 417 megabytes and its contents protected from overwrites, enter the following at the BLDDUMP prompt:

```
(#2> blddump > BUILD DUMP1 417 Y
Building new Dumpfile.
This can take a while...
```
**Note** The process of building a large dump file takes time. Large dump files can take 15 minutes or more to create.

> If you invoke BUILD, you must invoke both VSCLOSE and VSOPEN against the nonsystem volume set when you exit BLDDUMP. This ensures posting of directory information. At the system prompt, enter:

:VSCLOSE DISKDUMP\_VOLUME\_SET :VSOPEN DISKDUMP\_VOLUME\_SET

# Building a mini-dump

Use the BUILDMD command to build a mini-dump file. One mini-dump file only is allowed. In order to protect it from being overwritten by a subsequent mini-dump, you must copy it to another file prior to invoking the INITMD command.

The BUILDMD command enables you to specify the maximum number of records that can be written to the file.

#### BUILDMD command syntax

BUILDMD  $filesize$ 

#### BUILDMD command parameters

filesize Required. The size, in 80-byte records, of the mini-dump file.

#### BUILDMD command example

To build a mini-dump file of 500 80-byte records, enter the following at the BLDDUMP prompt:

(#2> blddump > BUILDMD 500

This builds a mini-dump file named MINIDUMP in the group and account MPEXL.SYS.

# Initializing a mini-dump

The INITMD command initializes two files; the *mdinput* file that defines the contents of the mini-dump, and the *mdinfo* file that contains the criteria action to be taken for specied system failures.

#### INITMD command syntax

INITMD mdinput mdinfo

#### INITMD command parameters

**Note** If no parameters are specified, all files currently initialized become uninitialized, and the mini-dump feature is disabled.

mdinput **Optional.** The file containing the **SAT** commands that define the contents of the mini-dump. This file must be an unnumbered, 80-byte record file. The mini-dump consists of the output from a SAT session based on a set of supplied commands. When the option SATINIT is specied, SAT automatically executes the file commands that were initialized through the INITMD command. The MDINPUT.HP36375.TELESUP template contains the minimum set of SAT commands that must be used to create the mini-dump with a date and time stamp, the MPE/iX version number, system failure information, and a stack trace. If these commands are not specified in your file, the mini-dump may not be created or its contents could be incorrect. mdinfo **Optional**. The file containing the action criteria. This file must be an unnumbered, 80-byte record file. The *mdinfo* file that you create must specify the action to take based on the system failure number specied. The two actions that can be taken are to perform a full dump (FULLDUMP) or to not perform a full dump (NULLDUMP). To specify that a mini-dump should be taken for all system failures, then the ASCII string DEFAULT must be placed on the first

line of the file followed by the action NULLDUMP (do

not perform a full dump).

For example, to create an *mdinfo* file that will perform a mini-dump for all system failures except a system abort number 1451 and a sudden death number 311, you would create the following unnumbered temporary (TEMP) file:

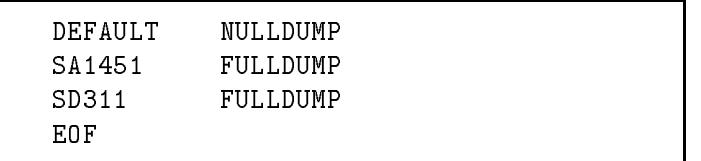

When you have completed the contents of your temporary file (TEMP), keep the contents as an unnumbered file, build a permanent  $mdinfo$  file, and copy the contents of the TEMP file to it. At the system prompt, enter:

```
:BUILD \textit{mdinfo}; REC=-80,, F, ASCII
:FCOPY FROM=TEMP;TO=mdinfo:PURGE TEMP
```
#### INITMD command example

To initialize a mini-dump file with MDINPUT containing the SAT commands and MDINFO containing the action criteria, enter the following at the BLDDUMP prompt:

```
(#1> blddump > INITMD MDINPUT MDINFO
```
The INITMD command reinitializes the mini-dump file to blank records; therefore, you must copy it to another name before using the INITMD command. Once the INITMD command is invoked, you cannot access the mini-dump file, and any attempts to view or text the file fails.

The INITMD command must be used each time the file containing the action criteria is modified, or after you purge the mini-dump file and build a new one, and each time the system is reset.

To ensure that the INITMD command is used each time the system is reset, the following can be placed in a job and streamed in the SYSSTART file:

```
:JOB MINI,MANAGER.SYS,PUB;OUTCLASS=LP,2
:COPY MINIDUMP.MPEXL.SYS,MINISAVE
:RUN BLDDUMP.HP36375.TELESUP;INF0="INITMD mdinput, midfo;EXIT"
:EOJ
```
The last execution of INITMD determines which files are initialized.

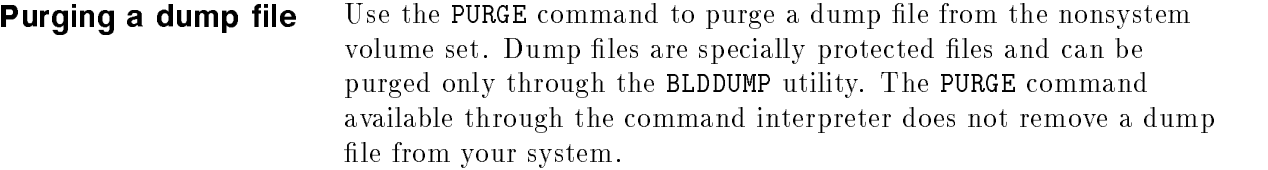

**Note** Do not purge a dump file until you have determined that you no longer need its contents and that you no longer need the space allocated.

#### PURGE command syntax

PURGE fileid

#### PURGE command parameters

fileid Required. The fileid parameter is the name of the existing dump file that you want to purge. Do not specify the characters MEM, appended by BLDDUMP.

#### PURGE command example

To purge a file named DUMP1, enter the following at the BLDDUMP prompt:

(#3) blddump > PURGE DUMP1

The BLDDUMP utility asks you to reaffirm your intention to purge the file. Respond Y to purge the file.

If you invoke PURGE, you must invoke both VSCLOSE and VSOPEN against the nonsystem volume set when you exit BLDDUMP. This ensures posting of directory information. You must enter VSCLOSE and VSOPEN at the console. At the system prompt, enter:

:VSCLOSE DISKDUMP\_VOLUME\_SET :VSOPEN DISKDUMP\_VOLUME\_SET

**Note** Do not purge a dump file when it is being accessed by another process (for example, during dump analysis or during a store-to-tape). If you try to purge a dump file being accessed, BLDDUMP asks you if you want to purge the file from BLDDUMP. Do not purge the dump file. Instead, wait to purge it until after access is complete.

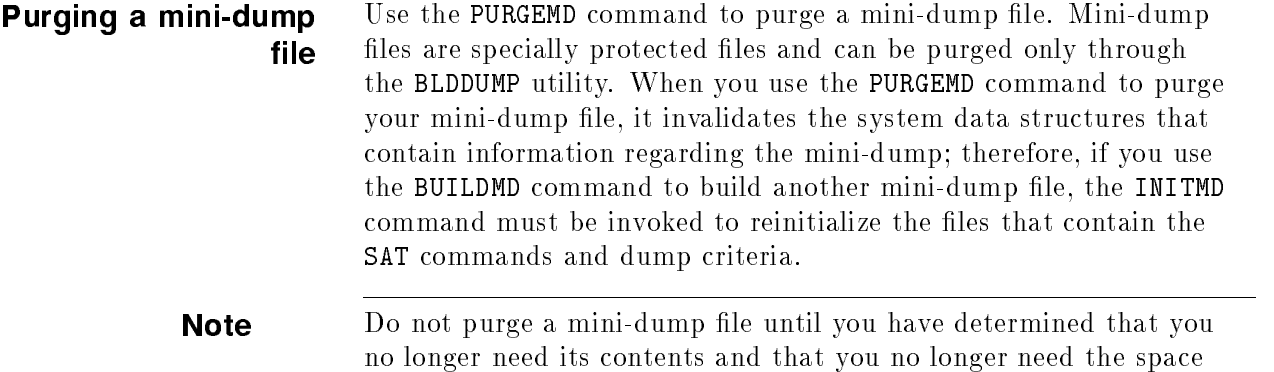

#### PURGEMD command syntax

PURGEMD

allocated.

#### PURGEMD command example

To purge the mini-dump file, enter the following at the BLDDUMP prompt:

(#3) blddump > PURGEMD

The BLDDUMP utility asks you to reaffirm your intention to purge the mini-dump file. Respond Y to purge the file.

Reseting a dump file Use the RESET command to delete or reset the contents of a dump file without altering the file's size or protection scheme. Invoking RESET on a dump file empties it. After you reset a dump file, a subsequent dump-to-disk can write to the empty dump file. You should reset a dump file after you analyze the dump information.

> **Note** Even after a dump file has been reset, it still contains readable dump information; however, the dump-to-disk feature can now write new dump information to it, even if it is a protected dump file.

#### RESET command syntax

RESET fileid

#### RESET command parameters

fileid Required. The fileid parameter is the name of the existing dump file with contents that you want to delete. The file size (configured by BUILD or ALTSIZE) and the protection scheme (configured by BUILD or PROTECT) are not altered. Do not specify the characters MEM, appended by BLDDUMP.

#### RESET command example

To empty the contents of the dump file DUMP1, enter the following at the BLDDUMP prompt:

(#4 blddump > RESET DUMP1

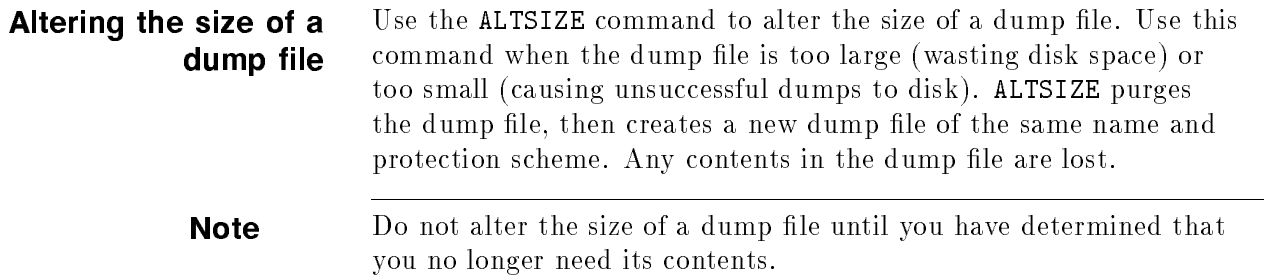

Because ALTSIZE can take some time, BLDDUMP asks you to reaffirm your intention to alter the size of a file. Respond Y to alter the file size.

After you have initially configured dump files, use the DTODSIZ utility periodically during your system's peak operating periods to predict more closely the required dump file size.

#### ALTSIZE command syntax

ALTSIZE fileid, newsize

#### ALTSIZE command parameters

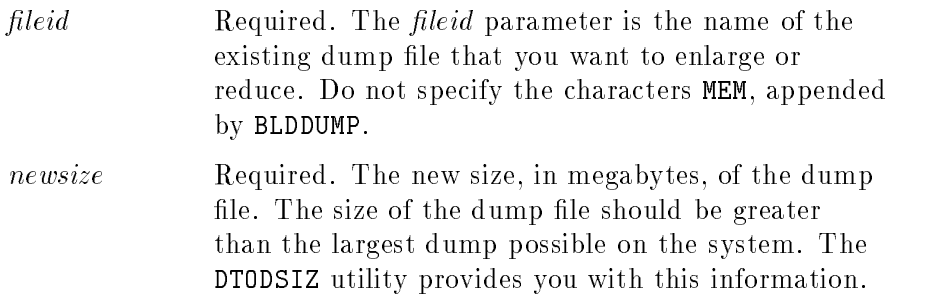

#### ALTSIZE command example

To alter the maximum configurable size of a dump file DUMP1 to 417 megabytes, enter the following at the BLDDUMP prompt:

(#5 blddump > ALTSIZE DUMP1 417

If you invoke ALTSIZE, you must invoke both VSCLOSE and VSOPEN against the nonsystem volume set when you exit BLDDUMP. This ensures posting of directory information. You must enter VSCLOSE and VSOPEN at the console. At the system prompt, enter:

:VSCLOSE DISKDUMP\_VOLUME\_SET :VSOPEN DISKDUMP\_VOLUME\_SET

**Note** Do not alter the size of a dump file when it being accessed by another process (for example, during dump analysis or during a store-to-tape). If you try to alter the size of a dump file being accessed, BLDDUMP asks you if you want to purge the file from BLDDUMP. Do not purge the dump file. Instead, wait to purge it after access is complete.

# Changing a dump file's protection scheme

Use PROTECT to alter the protection scheme of a dump file. You can either protect a dump file from overwrites by subsequent dumps to disk, or leave it unprotected.

#### PROTECT command syntax

PROTECT fileid  $[$  , protection\_scheme  $]$ 

#### PROTECT command parameters

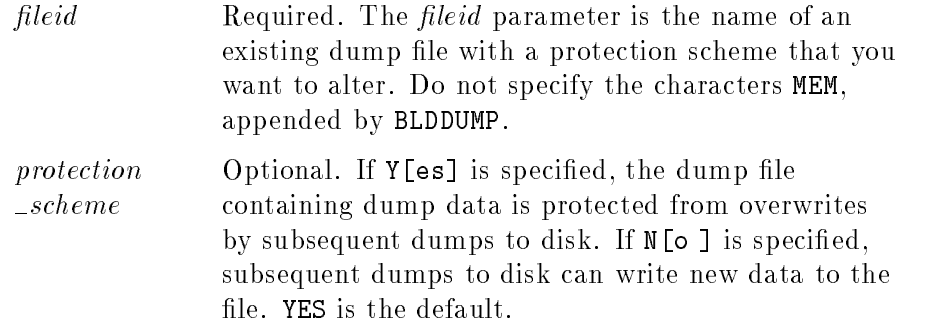

#### PROTECT command example

To remove protection from DUMP2, enter the following at the BLDDUMP prompt:

(#6) blddump > PROTECT DUMP2 NO

# Listing dump-to-disk information

Use the LIST command to review the following information:

- $\blacksquare$  Current status of all dump files, including file size, size of contents, and protection scheme.
- Alternate dump device strategy. Determine if the dump facility initiates dump-to-tape if it cannot write complete dump information to a disk dump file.
- Current status of the autoboot feature. Determine if the autoboot feature is enabled or disabled.

### LIST command syntax

#### LIST command example

To list the current status of the dump-to-disk feature, enter the following at the BLDDUMP prompt:

(#7) blddump > LIST Autoboot Status **OFF** Dump-to-tape if dump-to-disk is not successful? MO DUMP FILE NAME DUMP FILE CURRENT SIZE PROTECTED? (ID + "MEM") MAXIMUM SIZE OF CONTENTS (megabytes) (megabytes) -------------- $- - -$ ---------\_\_\_\_\_\_\_\_\_ -------DUMP1MEM 417  $\mathbf 0$ **YES** 

d a construction of the construction of the construction of the construction of the construction of the construction of the construction of the construction of the construction of the construction of the construction of th

### Listing mini-dump information

Use the LISTMD command to review the following information:

- current mini-dump version
- current status of the autoboot, restart, and mini-dump features
- current mini-dump record size, input le and when it was initialized, and the criteria file and when it was initialized

#### LISTMD command syntax

LISTMD

#### LISTMD command example

To list the current status of the mini-dump feature, enter the following at the BLDDUMP prompt:

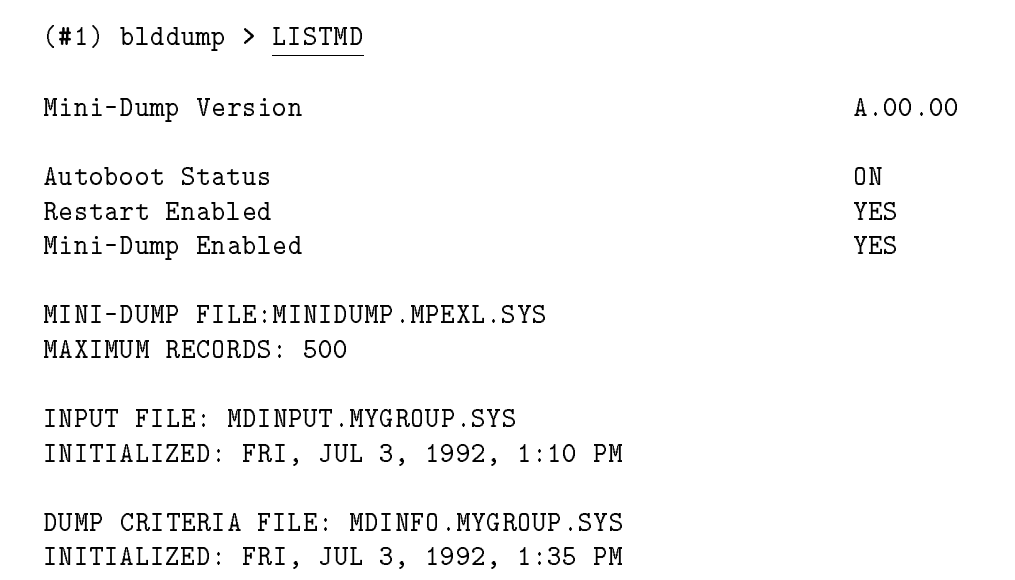

 $\overline{\phantom{a}}$  and an approximate the set of  $\overline{\phantom{a}}$ 

# Displaying the autoboot

Use the AUTOBOOT command to display the current status of autoboot and toggle the autoboot flag.

#### AUTOBOOT command syntax

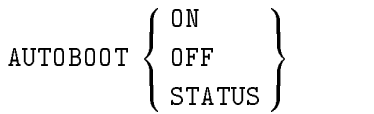

#### AUTOBOOT command parameters

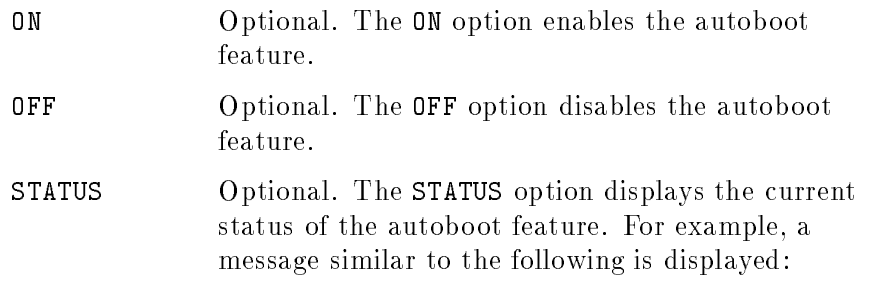

Autoboot is enabled.

#### AUTOBOOT command example

To enable the autoboot feature, enter the following at the BLDDUMP prompt:

(#1) blddump > AUTOBOOT ON

A message similar to the following is displayed:

Autoboot is already enabled.

**Note** This message indicates that the autoboot feature was already set to ON.

## Using the BLDDUMP help facility

Use the HELP command to review detailed information about BLDDUMP commands. If you enter HELP alone, you see a syntax description of all BLDDUMP commands. If you enter HELP with a command name, you see detailed information about that command.

#### HELP command syntax

HELP  $\lceil$  cmd\_name  $\rceil$  [ options ]

#### HELP command parameters

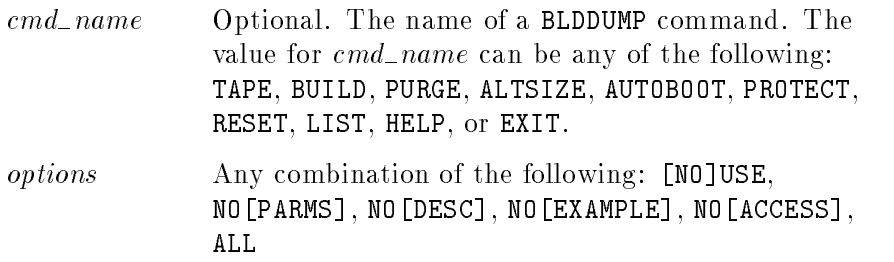

#### HELP command example

To list the detailed information about the ALTSIZE command, enter the following at the BLDDUMP prompt:

(#8) blddump > HELP ALTSIZE,USE

## Exiting the BLDDUMP utility of the second contract of the second contract of the second contract of the second contract of the second contract of the second contract of the second contract of the second contract of the second contract of the

Use the EXIT command to exit the BLDDUMP utility.

If you invoke BUILD, PURGE, or ALTSIZE, you must invoke both VSCLOSE and VSOPEN against a nonsystem volume set when you exit BLDDUMP. This ensures posting of directory information. You must enter VSCLOSE and VSOPEN at the console specifying the nonsystem volume set name. For example, if you invoked the BUILD command against a nonsystem volume set named DISKDUMP\_VOLUME\_SET then, at the system prompt, enter:

:VSCLOSE DISKDUMP\_VOLUME\_SET :VSOPEN DISKDUMP\_VOLUME\_SET

#### EXIT command syntax

EXIT

#### EXIT command example

To exit BLDDUMP, enter the following at the BLDDUMP prompt:

(#9) blddump> EXIT

If a nonsystem volume set (for example, EXAMPLE\_SYSTEM\_VOLUME\_SET) is selected, then the following is displayed:

Remember to do a VSCLOSE and then a VSOPEN on EXAMPLE\_SYSTEM\_VOLUME\_SET.

If the system volume set MPEXL\_SYSTEM\_VOLUME\_SET is selected, then nothing is displayed. This is because you cannot perform a VSCLOSE or a VSOPEN on the system volume set.

**Note** Hewlett-Packard does not recommend that you use the system volume set for dump-to-disk. If the system comes down before it can post information to the MPEXL\_SYSTEM\_VOLUME\_SET disk directory, then you cannot perform the dump-to-disk on this failure. Since the disk directory format is posted at startup time, subsequent dumps-to-disk will be successful.

# Configuring and Managing the Autoboot Feature

This chapter describes how to configure and manage the autoboot feature on your system.

The first part of this chapter details the steps that you must perform to successfully configure the autoboot feature on your system. If you are performing an initial configuration of autoboot, start by reading "Overview of Autoboot Configuration."

The remaining sections in this chapter deal with managing the autoboot feature after initial configuration. They include the following:

- using the autoboot toggle
- **the temporarily disabling autoboot**
- $\blacksquare$  modifying the autoboot file
- **removing the autoboot feature**
- $\blacksquare$  configuring the autoboot feature for mini-dump

**Note** Do not proceed with autoboot configuration until you have completed the steps described in chapters 2 and 3.

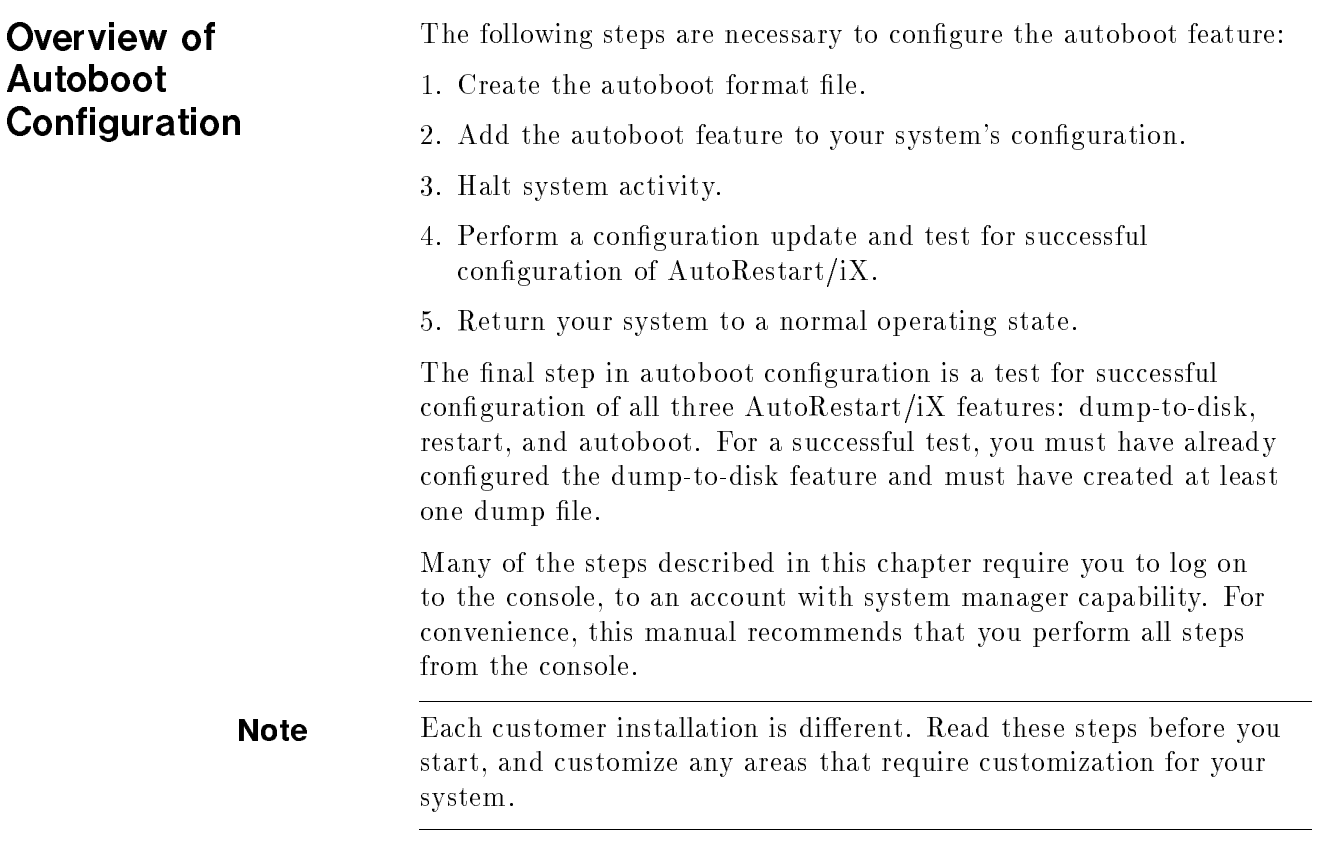

### Creating the Autoboot Format **File** File of the second contract of the second contract of the second contract of the second contract of the second contract of the second contract of the second contract of the second contract of the second contract of the sec

This section describes how you create the autoboot format file. The autoboot format file is a specially formatted file and is required to add a system autoboot file.

To create the autoboot format file, follow these steps:

1. Log on to the console as MGR.TELESUP,HP36375. At the system prompt, enter:

:HELLO MGR[/userpass].TELESUP[/acctpass],HP36375

2. Create a text file named AUTOIN, containing the sequence of ISL commands that you want the system to perform at system boot. The file should contain one ISL command per line. The following example creates a text file that contains DUMP followed by START -R (enable the restart feature):

 $\overline{\phantom{a}}$  and a set  $\overline{\phantom{a}}$  and  $\overline{\phantom{a}}$  and  $\overline{\phantom{a}}$  and  $\overline{\phantom{a}}$  and  $\overline{\phantom{a}}$  and  $\overline{\phantom{a}}$  and  $\overline{\phantom{a}}$  and  $\overline{\phantom{a}}$  and  $\overline{\phantom{a}}$  and  $\overline{\phantom{a}}$  and  $\overline{\phantom{a}}$  and  $\overline{\phantom{a}}$  and  $\overline{\phantom$ 

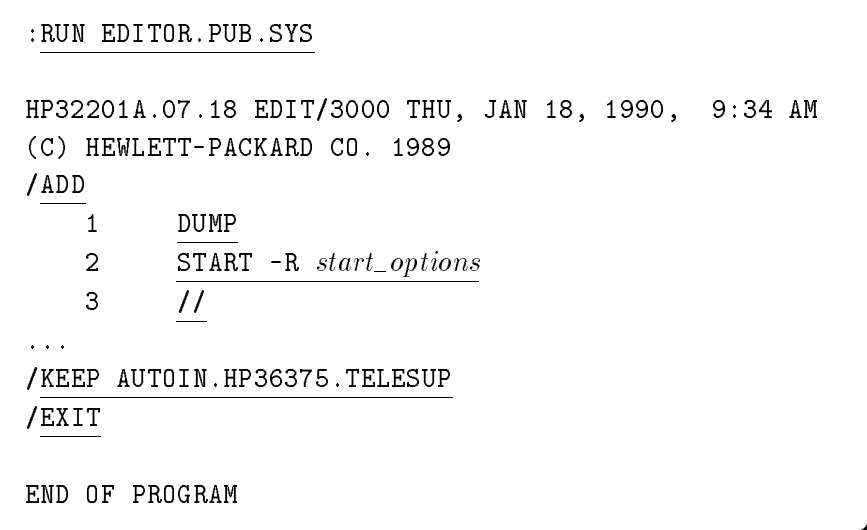

3. Use the AutoRestart/iX FORMAT utility to convert the contents of AUTOIN.HP36375.TELESUP to a file named AUTOOUT with the required format. The FORMAT utility looks for a file named AUTOIN in your current logon group. Format then creates the format file AUTOOUT in the same group. At the system prompt, enter:

:RUN FORMAT.HP36375.TELESUP

The following is displayed:

```
Autoutil 1.0: A.43.11
AUTOIN converted to autoboot format file AUTOOUT
END OF PROGRAM
:
```
d a series of the contract of the contract of the contract of the contract of the contract of the contract of

c between the contract of the contract of the contract of the contract of the contract of the contract of the contract of the contract of the contract of the contract of the contract of the contract of the contract of the

4. Purge the file AUTOIN.HP36375.TELESUP. At the system prompt, enter:

:PURGE AUTOIN.HP36375.TELESUP

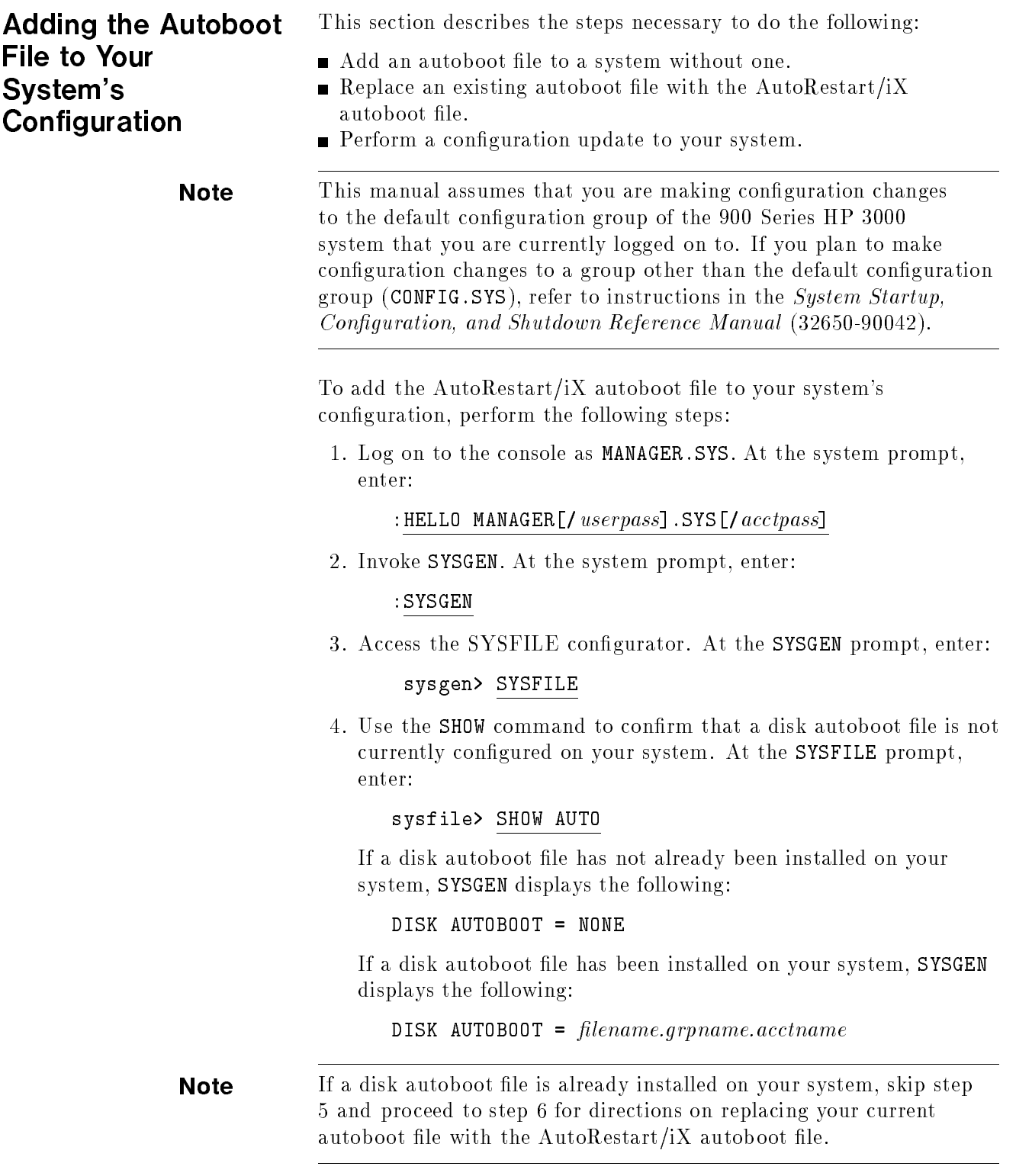

5. If you do not have an autoboot file installed on your system, use the AAUTO command to add the AutoRestart/iX autoboot format file AUTOOUT. HP36375. TELESUP to your system's configuration. The FILE= parameter specifies the autoboot format file. The **TYPE=DISK** parameter indicates that the autoboot file contents will be invoked only during a boot from disk. At the SYSFILE prompt, enter:

#### sysfile> AAUTO FILE=AUTOOUT.HP36375.TELESUP TYPE=DISC

Go to step 7.

6. If you already have an autoboot le installed on your system, use the RAUTO command to replace the existing autoboot file with the AutoRestart/iX autoboot format file AUTOOUT. HP36375. TELESUP. The FILE= parameter specifies the autoboot format file. The TYPE=DISK parameter indicates that the autoboot file contents are invoked only during a boot from disk. At the SYSFILE prompt, enter:

#### sysfile> RAUTO FILE=AUTOOUT.HP36375.TELESUP TYPE=DISC

7. Use the SHOW AUTO command to confirm that SYSGEN has accepted AUTOOUT.HP36375.TELESUP. At the SYSFILE prompt, enter:

sysfile> SHOW AUTO

The SYSGEN utility displays the following:

DISC AUTOBOOT = AUTOOUT.HP36375.TELESUP

8. Use the HOLD command to temporarily hold the changes that you made in the SYSFILE configurator. At the SYSFILE prompt, enter:

sysfile> HOLD

9. Exit the SYSFILE congurator to return to the SYSGEN menu. At the SYSFILE prompt, enter:

sysfile> EXIT

10. Use the KEEP command to store to disk the changes that you have made to your system's configuration. At the SYSGEN prompt, enter:

#### sysgen> KEEP

The SYSGEN utility saves to the default configuration group the configuration changes made in the SYSFILE configurator. Respond <sup>Y</sup> when SYSGEN asks if it should overwrite that group:

```
keeping to group CONFIG.SYS
Purge old configuration (yes/no)? Y
** configuration files successfully saved **
```
c between the contract of the contract of the contract of the contract of the contract of the contract of the contract of the contract of the contract of the contract of the contract of the contract of the contract of the

 $\overline{\phantom{a}}$  and a set  $\overline{\phantom{a}}$  and  $\overline{\phantom{a}}$  and  $\overline{\phantom{a}}$  and  $\overline{\phantom{a}}$  and  $\overline{\phantom{a}}$  and  $\overline{\phantom{a}}$  and  $\overline{\phantom{a}}$  and  $\overline{\phantom{a}}$  and  $\overline{\phantom{a}}$  and  $\overline{\phantom{a}}$  and  $\overline{\phantom{a}}$  and  $\overline{\phantom{a}}$  and  $\overline{\phantom$ 

- 11. Mount a write-enabled tape on the tape drive. Put the tape drive on-line.
- 12. Use the TAPE command at the SYSGEN prompt to generate a customized system load tape (SLT), sometimes called a boot tape, that includes the system autoboot file. Enter:

sysgen> TAPE

13. Reply to the tape request. The system tells you that it has completed the tape:

\*\*Boot tape is successfully built\*\*

After all of the files are stored, remove the write ring from the tape. This is your system's new SLT. Label the tape in preparation for a configuration update to complete installation of the autoboot file.

14. Exit SYSGEN after building the SLT. Enter:

sysgen> EXIT

15. You now must halt system activity before you perform a conguration update.

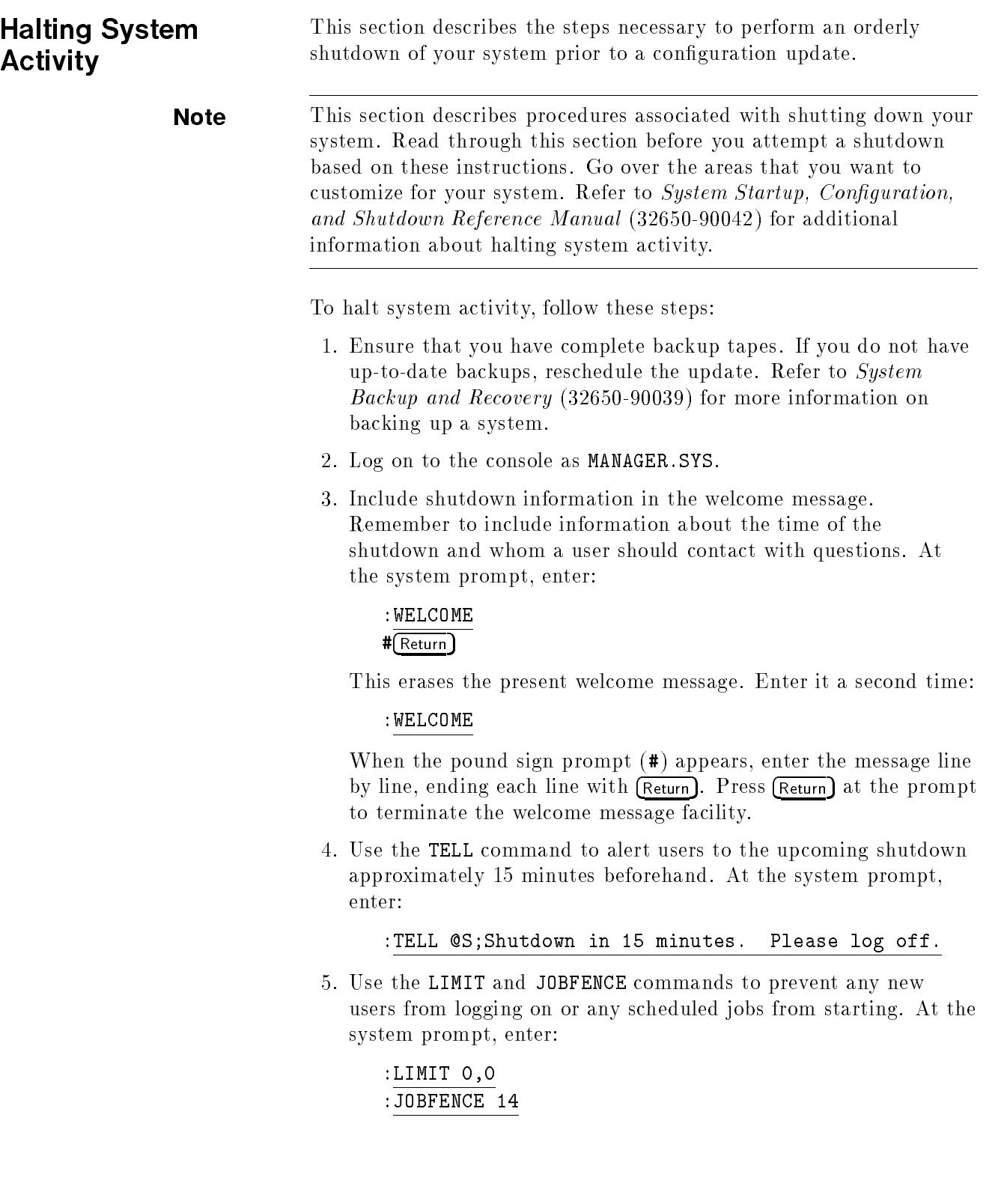

- 6. To verify that the printer is available and to shut down spool queues, follow these steps:
	- a. Verify that the printer is active. At the system prompt, enter:

 $:$ SHOWDEV  $nn$ (nn is your printer's LDEV number.)

b. Use the SHUTQ command to shut down the spool queues. This prevents users from sending reports to the printer. At the system prompt, enter:

> $:$ SHUTQ  $nn$ (nn=printer's LDEV number)

or

```
:SHUTQ devname
(devname=device name of spooled device)
```
- 7. A configuration update to install an autoboot file requires a minimum number of sectors on LDEV 1. Ensure that you have this space by following these steps:
	- a. Build a dummy file on LDEV 1 that contains 1000 sectors. At the system prompt, enter:

:BUILD AXLDEV1;DISC=1000,1,1;DEV=1;TEMP

**Note** If you do not have enough disk space to build this file, you must store files located on LDEV 1 to tape, purge those files from LDEV 1, then repeat this step.

b. Purge the dummy file. At the system prompt, enter:

:PURGE AXLDEV1,TEMP

8. Warn users two minutes before shutting down the system. At the system prompt, enter:

:WARN @S;SYSTEM SHUTDOWN IN 2 MINUTES. LOG OFF.

9. Close any of the system's open communication lines. At the system prompt, enter both of the following to deactivate the NS3000/XL product:

```
:NSCONTROL STOP
:NETCONTROL STOP
```
10. Refer to the manuals of any other communications products for instructions on deactivating them.

11. To shut down the system, enter:

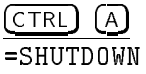

The console responds by listing shutdown messages similar to these:

d a construction of the construction of the construction of the construction of the construction of the construction of the construction of the construction of the construction of the construction of the construction of th

```
Shutdown of operating system begins. (Shut 1)
Shutdown of user processes begins. (Shut 2)
Shutdown of jobs & sessions begins. (Shut 3)
Spoolers notified of a shutdown. (Shut 16)
Shutdown of system processes begins. (Shut 4)
Shutdown of system managers begins. (Shut 5)
Shutdown of operating system complete. (Shut 6)
```
All system activity is now halted.

12. You must now perform a conguration update to complete installation of the autoboot file.

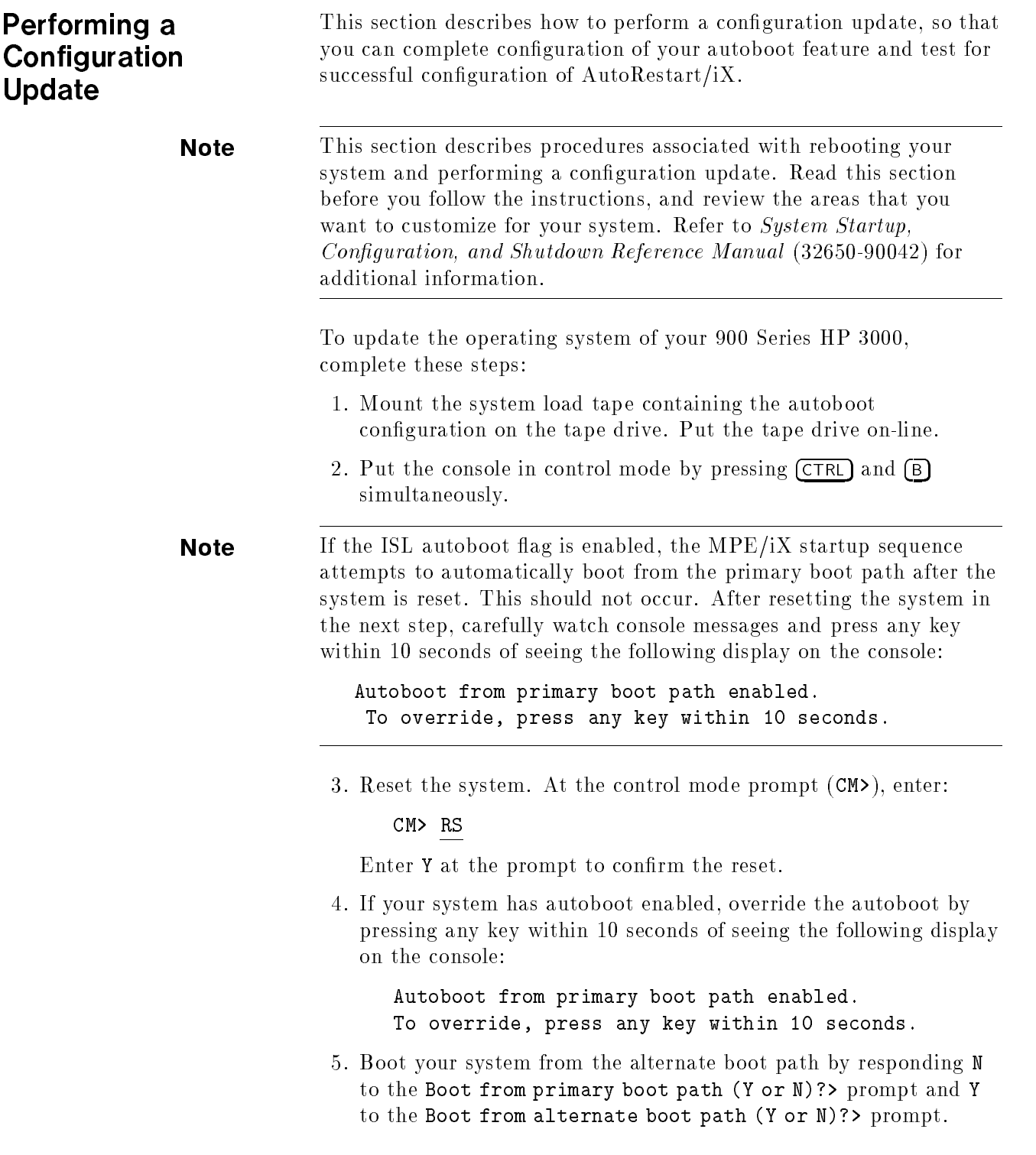

6. Respond <sup>Y</sup> to the Interact with IPL (Y or N)?> prompt.

The following example represents a boot sequence received at the console for a Series 950/980 with autoboot enabled, ending with the system displaying the ISL prompt. Sequences for other installations can vary.

 $\overline{\phantom{a}}$  and an approximate  $\overline{\phantom{a}}$ 

```
_{\text{(CTRL)}} _{\text{(B)}}CM> TC
Processor-Dependent Code (PDC) revision 2.8
Console path = 2/4.1.0.0.0.0.0Primary boot path = 2/4.0.0.0.0.0.0Alternate boot path = 6/4.3.0.0.0.0.048 MB of memory configured and tested.
Autoboot from primary path enabled.
To override, press any key within 10 seconds. (RETURN)
** A key is pressed **
Boot from primary boot path (Y or N)?> N
Boot from alternate boot path (Y or N?> Y
Interact with IPL( Y/N ) Y
Booting.
Console IO-Dependent Code (IODC) revision 3
Boot IO-dependent Code (IODC) revision 3
Booted.
ISL Revision 2738 September, 1987
```
7. Disable the autoboot 
ag. At the ISL prompt, enter:

ISL> AUTOBOOT OFF

- 8. To confirm that FASTSIZE is set to 0000000F, follow these steps:
	- a. Display the current FASTSIZE value. At the ISL prompt, enter:

ISL> DISPLAY

Fastsize value is 0000000F

b. If FASTSIZE is any value other than 0000000F, you must change the value of FASTSIZE to 0000000F. At the ISL prompt, enter:

#### ISL>FASTSIZE F

- c. If you changed the value of FASTSIZE, you must reset the system for the new value to take effect. Repeat the steps described in "Performing a Configuration Update," beginning with step 2.
- 9. Use the UPDATE command to execute a conguration update. At the ISL prompt, enter:

ISL> UPDATE

The system prompts for the correct date and time shortly after receiving the UPDATE command. If the date and time are correct, press (Return) at the date prompt. If the date or the time is incorrect, press <sup>N</sup> and respond as requested with the correct date and time (in 24-hour format).

The configuration update proceeds for approximately 10 minutes. After it completes the update, your system resets itself.

- 10. Boot from the primary boot path by responding <sup>Y</sup> to the Boot from primary boot path (Y or N)?> prompt.
- 11. Respond <sup>Y</sup> to the Interact with IPL (Y or N)?> prompt.
- 12. Use the ISL AUTOBOOT command to enable the autoboot feature. At the ISL prompt, enter:

#### ISL> AUTOBOOT ON

13. Use the START command with the -R restart option, to start your system with the restart feature enabled. At the ISL prompt, enter:

ISL> START  $-R$  start\_options

**Note** When you get to the ISL prompt, be sure to use the -R option with START so that reboot occurs automatically the next time that a system abort occurs. If you do not use the -R option with START, the system does not reboot after a system abort.

14. When startup is complete, perform a soft reset of your system, to test successful installation and configuration of AutoRestart/iX. At the console, enter:

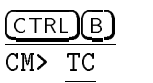

After resetting itself, the system executes the ISL commands in the system autoboot file. The first ISL command invoked is usually DUMP. If the dump-to-disk feature has been correctly configured, the DUMP facility locates the first dump file and proceeds to dump-to-disk.

After dump-to-disk is successfully accomplished, the next command in the system autoboot file is invoked.

15. You can now return your system to a normal operating state.

# Returning the System to Normal **Operation**

# Returning to a normal operating state

When you complete the update process and successful testing of AutoRestart/iX, you must do the following:

- Return the system to its normal operating state.
- **Remove system dependency on the autoboot format file.**
- Return dump-to-disk to its pre-test state, if you tested for successful configuration of AutoRestart/iX.

This section describes many of the steps required to return your system to its normal operating state. Not all possible steps are included here, because each customer installation is different. Review the steps below and decide what additional steps you want to take. For example, if SYSSTART is enabled on your system, most or all of the following steps may already be done automatically if they are invoked by your SYSSTART. PUB. SYS file.

To return the system to a normal operating state, follow these steps:

- 1. Log on to the console as MANAGER.SYS;HIPRI.
- 2. Bring up network services with the appropriate interface names. For example, if you have configured network interfaces with the names LOOP and LAN, enter:

:NETCONTROL START;NET=LOOP :NETCONTROL START;NET=LAN :NSCONTROL START

Refer to the NS3000/XL Network Manager's Reference Manual (36920-90002) for more information.

- 3. Use the JOBFENCE and LIMIT commands to reset the jobfence and limit to pre-update values.
- 4. Use the OPENQ command to open the spool queues for spoolable devices not already spooled during system startup. Repeat this step for each device. At the system prompt, enter:

### : $0$ PENQ  $nn$

Where nn is either the LDEV number, device name, or class name of the device that you want spooled.

5. Invoke SYSGEN and replace the name of the autoboot format file AUTOOUT. HP36375. TELESUP with the system autoboot file AUTOBOOT.MPEXL.SYS. Refer to the next section for directions.
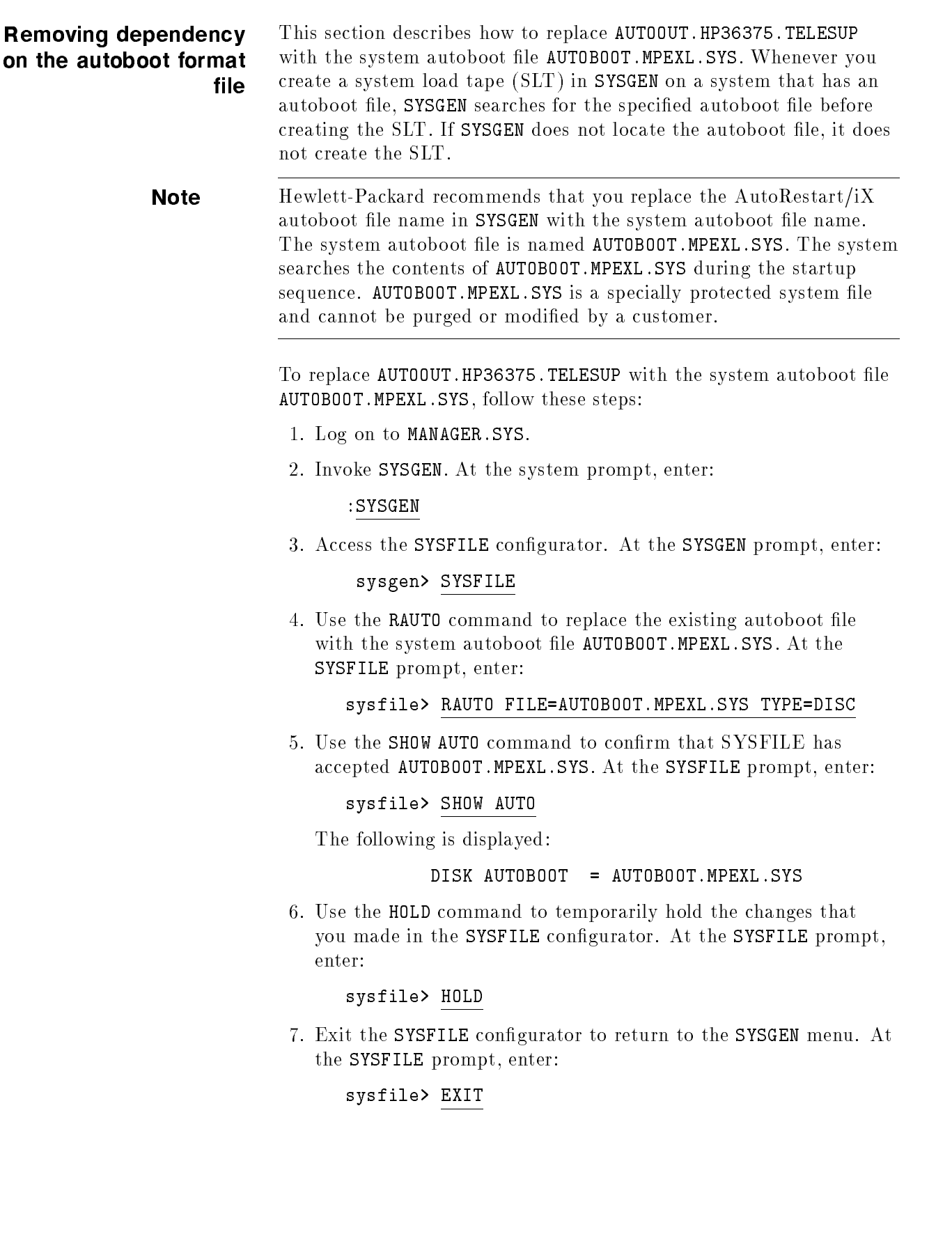

8. Use the KEEP command to store to disk the changes that you have made to your system's configuration. At the SYSGEN prompt, enter:

sysgen> KEEP

The SYSGEN utility saves to the default configuration group the configuration changes made in the SYSFILE configurator. Respond <sup>Y</sup> when SYSGEN asks if it should overwrite that group.

 $\overline{\phantom{a}}$  and an approximate  $\overline{\phantom{a}}$ 

```
keeping to group CONFIG.SYS
Purge old configuration (yes/no)? Y
** configuration files successfully saved **
```
9. Exit SYSGEN. At the SYSGEN prompt, enter:

sysgen> EXIT

10. Purge both AUTOIN.HP36375.TELESUP and AUTOOUT.HP36375.TELESUP. At the system prompt, enter:

> :PURGE AUTOIN.HP36375.TELESUP :PURGE AUTOOUT.HP36375.TELESUP

### Returning dump-to-disk to initial configuration

If you tested the successful configuration of  $\text{AutoRestart}/iX$ , you must reset the dump file that was used during the test. Reset the dump file after you return to the initial configuration.

**Note** If a dump occurs after you performed either a soft or a hard reset of your system (not as a result of a system abort), and you allowed the autoboot sequence to proceed, the dump that occurs does not contain valid dump information. In this case, you must follow these steps to remove the invalid dump information from the affected dump file.

To reset the dump file, follow these steps:

- 1. Log on to the console as MANAGER.SYS.
- 2. Execute the BLDDUMP utility. At the system prompt, enter:

:RUN BLDDUMP.HP36375.TELESUP

3. Use the LIST command to determine the current state of dump files. At the BLDDUMP prompt, enter:

(#1) blddump > LIST

The BLDDUMP utility displays the current state of all dump files. In the following example, DUMP1 is the name of the dump file that was written to during the invalid dump:

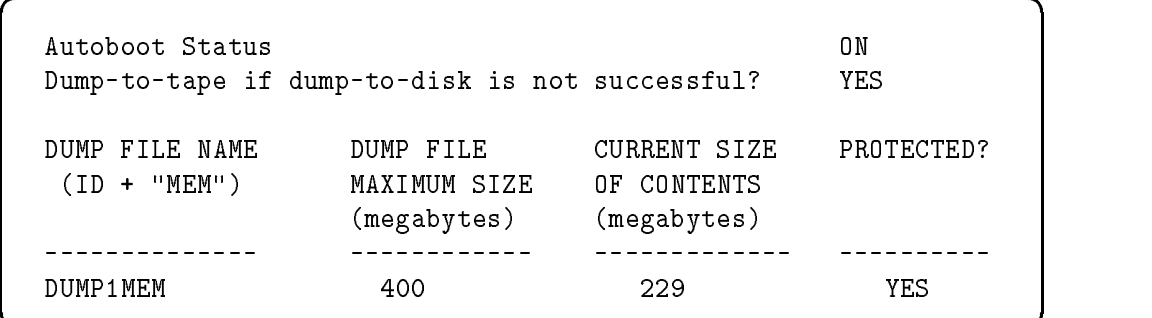

The current size of DUMP1 is 229 megabytes, indicating that the system wrote dump information to it during the AutoRestart/iX testing.

4. Use the RESET command to remove the contents of the dump file that was filled when you tested  $\text{AutoRestart}/\text{iX}$ . At the BLDDUMP prompt, enter:

(#2) blddump > RESET DUMP1

5. Use the LIST command to confirm that DUMP1 has been reset. At the BLDDUMP prompt, enter:

(#1) blddump > LIST

BLDDUMP displays the following:

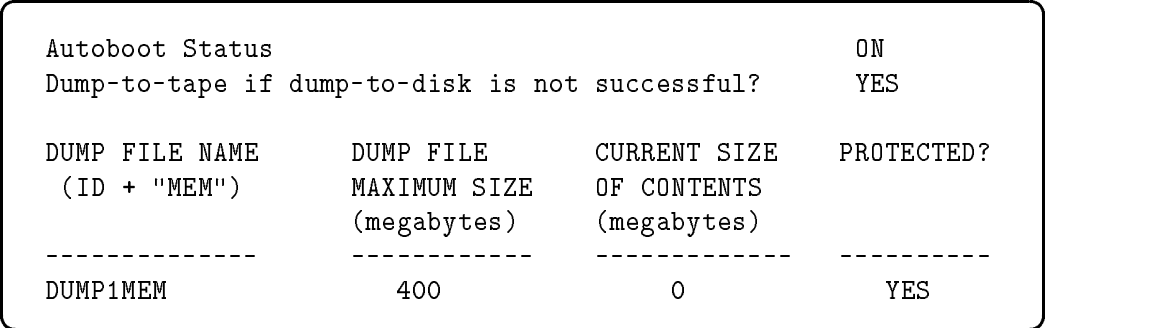

c because the contract of the contract of the contract of the contract of the contract of the contract of the contract of the contract of the contract of the contract of the contract of the contract of the contract of the

The current size of DUMP1 is 0 megabytes, indicating a successful reset. The DUMP1 file is now ready for use as a target file for a subsequent dump-to-disk.

- 6. Use the EXIT command to exit BLDDUMP and return to the system prompt. At the BLDDUMP prompt, enter:
	- (#4) blddump > EXIT

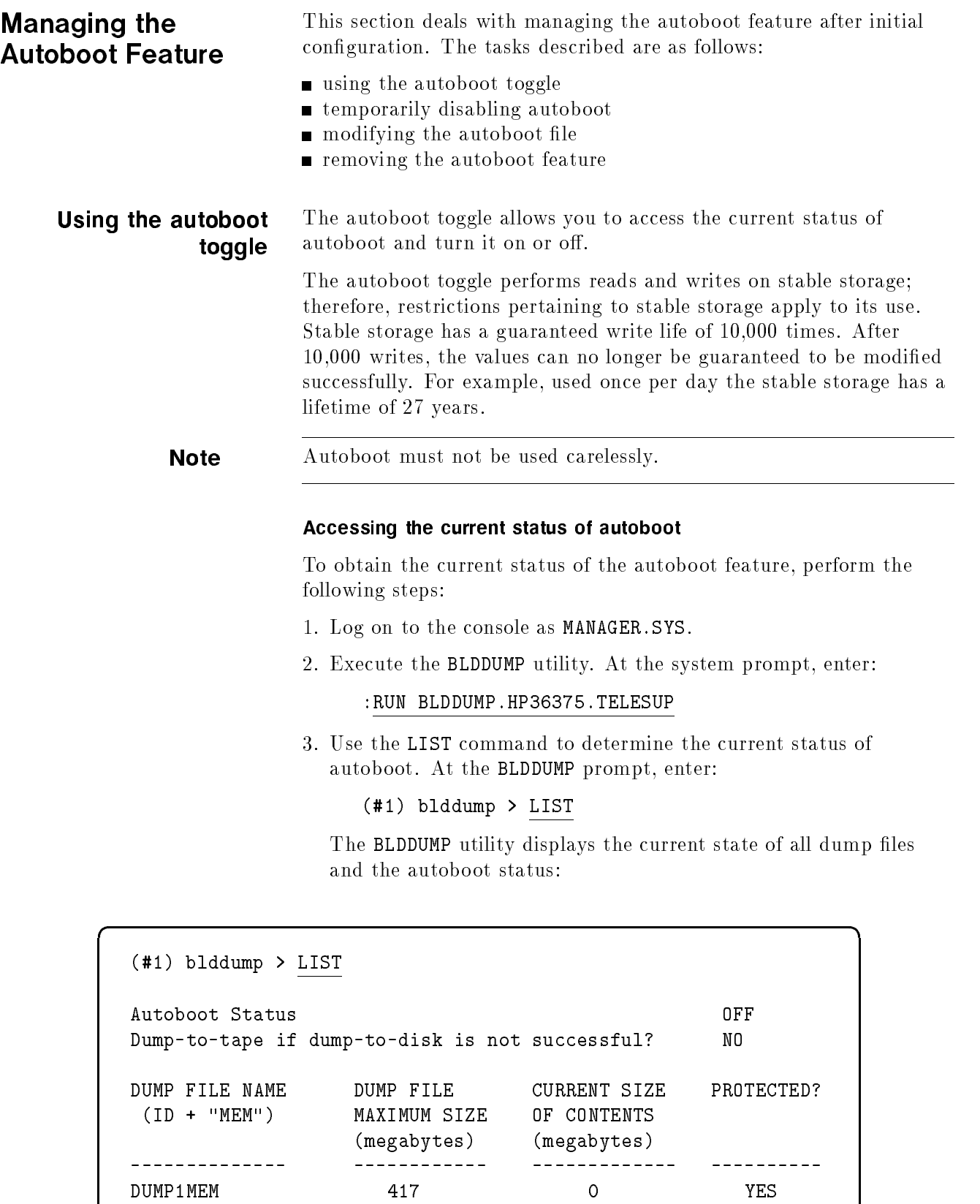

c because the contract of the contract of the contract of the contract of the contract of the contract of the contract of the contract of the contract of the contract of the contract of the contract of the contract of the

#### Toggling the autoboot flag

To toggle the autoboot flag, perform the following steps:

- 1. Log on to the console as MANAGER.SYS.
- 2. Execute the BLDDUMP utility. At the system prompt, enter:

:RUN BLDDUMP.HP36375.TELESUP

3. Use the AUTOBOOT xx command to determine the current status of autoboot. At the BLDDUMP prompt, enter:

 $(\texttt{#1})$  blddump > AUTOBOOT  $xx$ 

 $xx$  is either on or off. The ON option enables autoboot, and the OFF option disables autoboot.

The following message is displayed:

Autoboot has been enabled.

If autoboot was already set to ON, and the AUTOBOOT ON command was issued, then the following message is displayed:

Autoboot is already enabled.

Similarly, for disabling autoboot, If autoboot was already set to OFF and the AUTOBOOT OFF command was issued, then the following message is displayed:

Autoboot is already disabled.

#### Displaying autoboot status

To obtain the current status of autoboot, perform the following steps:

- 1. Log on to the console as MANAGER.SYS.
- 2. Execute the BLDDUMP utility. At the system prompt, enter:

:RUN BLDDUMP.HP36375.TELESUP

3. Use the LIST command to determine the current status of autoboot. At the BLDDUMP prompt, enter:

(#1) blddump > AUTOBOOT STATUS

or

(#1) blddump > AUTOBOOT Status is the default

The BLDDUMP utility displays a message similar to the following:

Autoboot is enabled.

# Temporarily disabling

There are two ways to temporarily disable the autoboot feature; however, both require operator intervention during the startup sequence. These are as follows:

- Override the autoboot sequence at the console.
- **Get into ISL and disable the autoboot flag.**

Both options require an operator's presence during system startup.

If the autoboot feature is configured on your system, it is invoked each time your system is reset. Your system can be reset in either of the following ways:

- After a system abort occurs on a system that was started using the -R option of START.
- After you perform either a soft reset  $[Ch]$ B]TC or a hard reset  $[C$ trl $]$  $[B]$ RS.

If you have interactively performed either a soft or a hard reset, you probably do not want to invoke the DUMP command located in the autoboot file. You must remain at the console after the reset in order to override the autoboot sequence.

**Note** Any time that you invoke the ISL commands UPDATE or INSTALL, the dump-to-disk feature is not functional until after you have restarted your system using the ISL START -R command. If a dump occurs during or immediately after a system update or install, dump always defaults to tape. If autoboot is enabled on your system, be sure to disable the autoboot 
ag prior to update or install. Remember to reenable the autoboot flag after the update or install is complete and before you restart your system. If you do not disable the autoboot flag prior to the install or update, you must override the autoboot sequence after the install or update and before the DUMP command located in the autoboot file is invoked.

#### Overriding the autoboot sequence at startup

If you are at the console, you can override autoboot after you reset the system.

You must repeat the following steps each time the system is restarted. Follow these steps:

1. Override autoboot by pressing any key within 10 seconds after you see this display on the console:

Autoboot from primary boot path enabled. To override, press any key within 10 seconds.

- 2. Respond <sup>Y</sup> to the Boot from primary path (Y or N)?> prompt.
- 3. Respond <sup>Y</sup> to the Interact with IPL (Y or N)?> prompt.

You are now at the ISL prompt. From here you can invoke ISL commands, including START -R.

**Note** Remember to use the -R option with START if you want the system to restart after the next system abort. If you do not use the -R option, the system does not reboot after the next system abort.

#### Disabling the autoboot flag

You can temporarily disable autoboot by getting into ISL and disabling the autoboot flag. To disable the autoboot flag, follow these steps:

- 1. Log on to the console as MANAGER.SYS.
- 2. Halt system activity. (Refer to the directions in "Halting System Activity," earlier in this chapter.)
- 3. Place the console in control mode by pressing  $\overline{CTRL}$  and  $\overline{B}$ simultaneously.

**Note** Because the ISL autoboot flag is enabled, the MPE/iX startup sequence attempts to automatically boot from the primary boot path after the system is reset. This should not occur. After resetting the system in the next step, carefully watch console messages and press any key within 10 seconds after you see this display on the console:

> Autoboot from primary boot path enabled. To override, press any key within 10 seconds.

4. Reset the system. At the control mode prompt (CM>), enter:

#### CM> RS

5. If your system has autoboot enabled, override the autoboot by pressing any key within 10 seconds after you see this display on the console:

Autoboot from primary boot path enabled. To override, press any key within 10 seconds.

- 6. Respond <sup>Y</sup> to the Boot from primary path (Y or N)?> prompt.
- 7. Respond <sup>Y</sup> to the Interact with IPL (Y or N)?> prompt.
- 8. At the ISL prompt, enter:

#### ISL> AUTOBOOT OFF

9. Restart your system using the -R option with START if you want your system to reboot after the next system abort (for directions on restarting your system, refer to "Returning the System to a Normal Operating State," earlier in this chapter).

#### Modifying your autoboot sequence

To modify the sequence of ISL commands in the system autoboot file, replace the contents of the system autoboot file with the modied contents of AUTOOUT.HP36375.TELESUP. This process is similar to the one used to add an autoboot le. You must perform an update to allow the system to write the new autoboot contents to the system autoboot file.

Follow these steps:

- 1. Log on to the console as MGR.TELESUP,HP36375.
- 2. Purge the file AUTOOUT. HP36375. TELESUP. At the system prompt, enter:

#### :PURGE AUTOOUT.HP36375.TELESUP

Confirm that the file no longer exists.

- 3. Use a text editor either to modify the contents of AUTOIN.HP36375.TELESUP or to purge it and create a new AUTOIN.HP36375.TELESUP containing the list of ISL commands that you want.
- 4. Use the FORMAT utility to convert the contents of AUTOIN, and create the autoboot format file AUTOOUT. HP36375. TELESUP. At the system prompt, enter:

#### :RUN FORMAT.HP36375.TELESUP

5. Conrm that AUTOOUT.HP36375.TELESUP was created. At the system prompt, enter:

:LISTF AUTOOUT.HP36375.TELESUP

6. Purge the file AUTOIN.HP36375.TELESUP. At the system prompt, enter:

#### :PURGE AUTOIN.HP36375.TELESUP

- 7. Log on to the console as MANAGER.SYS.
- 8. Invoke SYSGEN. At the system prompt, enter:

#### :SYSGEN

9. Access the SYSFILE configurator. At the SYSGEN prompt, enter:

#### sysgen> SYSFILE

10. At the SYSFILE prompt, enter:

sysfile> SHOW AUTO

The SYSGEN utility displays:

DISK AUTOBOOT = AUTOBOOT.MPEXL.SYS

11. Use the RAUTO command to replace the existing autoboot file with the AutoRestart/iX autoboot format file AUTOOUT.HP36375.TELESUP. The FILE= parameter species the autoboot format file. The TYPE=DISK parameter indicates that the autoboot file contents are invoked only during a reboot from disk. At the SYSFILE prompt, enter:

#### sysfile> RAUTO FILE=AUTOOUT.HP36375.TELESUP TYPE=DISK

12. Use the SHOW AUTO command to confirm that SYSGEN has temporarily accepted AUTOOUT.HP36375.TELESUP. At the SYSFILE prompt, enter:

sysfile> SHOW AUTO

The SYSGEN utility displays:

DISK AUTOBOOT = AUTOOUT.HP36375.TELESUP

13. Use the HOLD command to temporarily hold the changes that you made in the SYSFILE configurator. At the SYSFILE prompt, enter:

sysfile> HOLD

14. Exit the SYSFILE congurator to return to the SYSGEN menu. At the SYSFILE prompt, enter:

sysfile> EXIT

**Note** Do not use the KEEP command to save this information to your system configuration. Instead, the system will copy the contents of AUTOOUT to the system autoboot file without reestablishing system dependence on the AUTOOUT file.

- 15. Mount a write-enabled tape on the tape drive. Put the tape drive on-line.
- 16. Use the TAPE command at the SYSGEN prompt to generate a customized system load tape (SLT), sometimes called a boot tape, which includes the system autoboot file. Enter:

#### sysgen> TAPE

17. Reply to the tape request.

The system tells you that it has completed the tape:

\*\*Boot tape is successfully built\*\*

After all the files are stored, remove the write ring from the tape. This is your system's new SLT. Label the tape in preparation for a configuration update to complete replacement of the autoboot file.

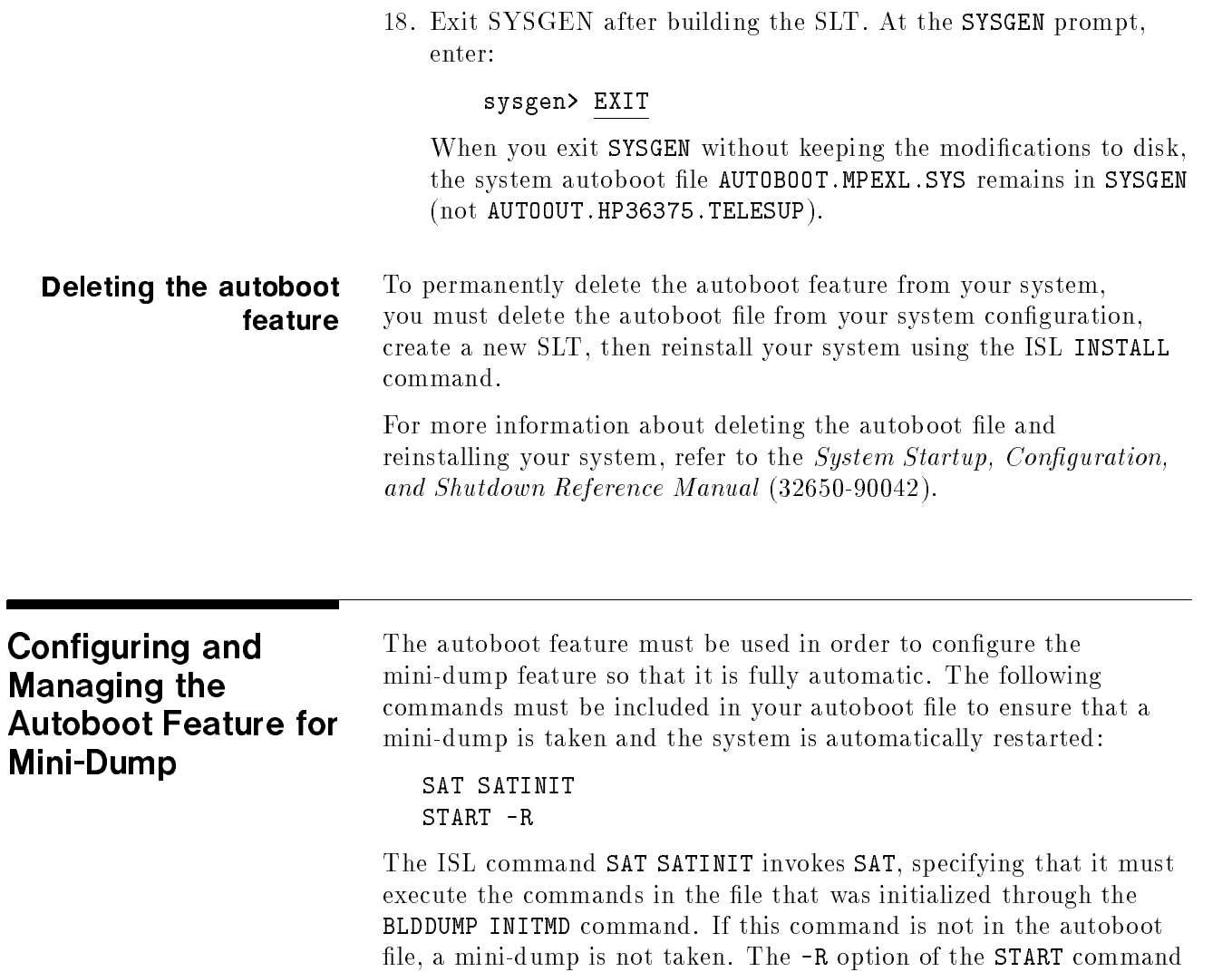

enables the restart feature.

## Managing Your AutoRestart/iX System

This chapter describes various tasks used to manage your system after initial AutoRestart/iX installation and conguration. The tasks described in this chapter are:

- periodically checking your system's maximum dump size
- periodically checking for an occurrence of a dump
- handling an occurrence of a dump
- backing up an AutoRestart/iX system
- $\blacksquare$  previewing a mini-dump file

## **Periodically** Checking Maximum Dump Size

Use the DTODSIZ utility to periodically estimate dump file size, based on system activity occurring when DTODSIZ is executed. Execute DTODSIZ (either interactively or in a scheduled job) during times of peak system activity to estimate the largest possible dump for your system.

**Note** Hewlett-Packard recommends that the DTODSIZ utility be used twice per week until the estimates that you get are fairly consistent. After this initial period, continue to use DTODSIZ monthly during peak periods of system activity to confirm that dump files managed by BLDDUMP are big enough to handle your system's largest possible dump.

To execute DTODSIZ, enter the following at the system prompt:

:RUN DTODSIZ.HP36375.TELESUP

When DTODSIZ runs, it displays the megabyte size that a dump file must be to hold dump information when a dump occurs. The DTODSIZ utility checks the size of dump files managed by BLDDUMP and tells you if the files are too small for the estimated dump size.

If you find that dump files are either too large or too small, execute BLDDUMP and use the ALTSIZE command to change the size of each dump file to the new maximum size estimated by DTODSIZ.

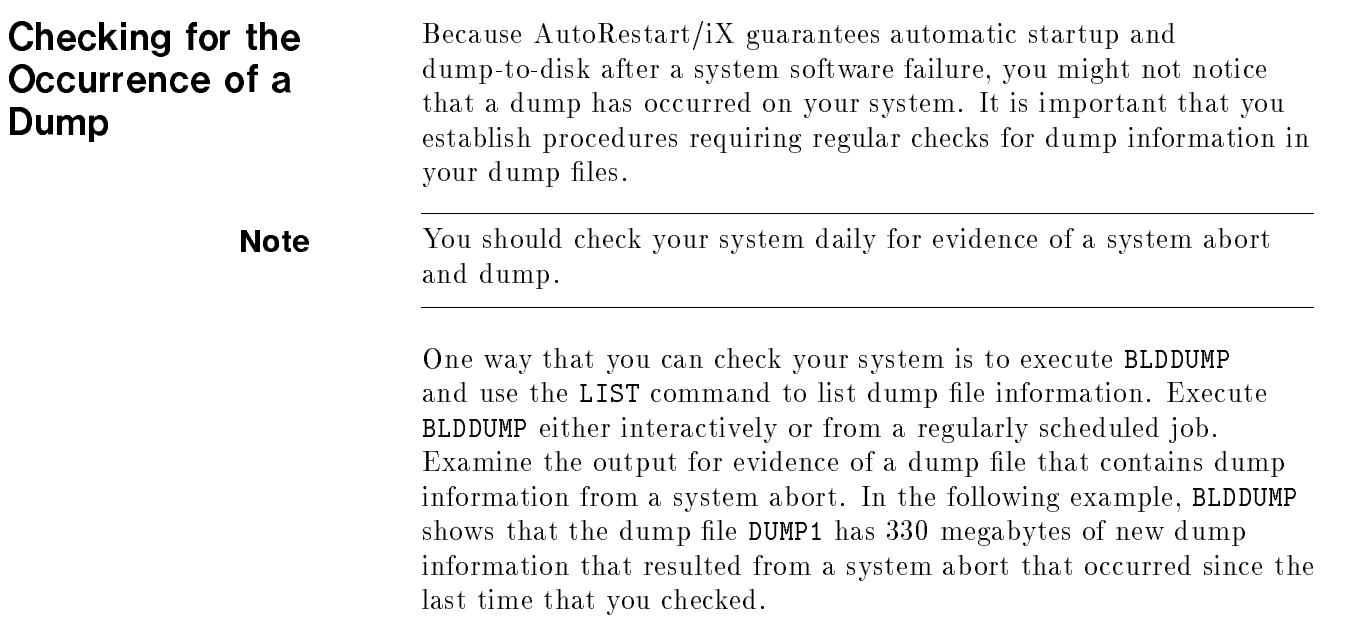

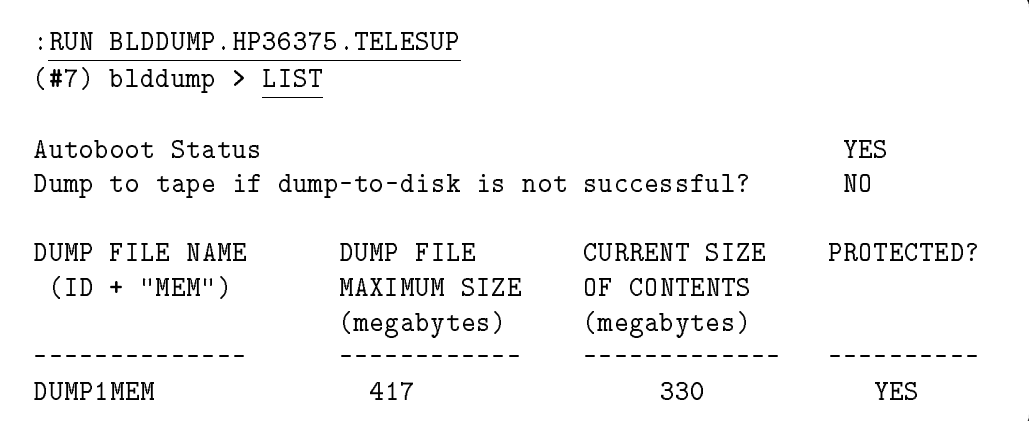

 $\overline{\phantom{a}}$  and an approximate the set of  $\overline{\phantom{a}}$ 

Another way to check for a system abort and dump is to enable system console logging and to regularly examine system console log files for evidence of a system abort. Refer to System Startup, Configuration, and Shutdown Reference Manual (32650-90042) for details on enabling and examining system console logging.

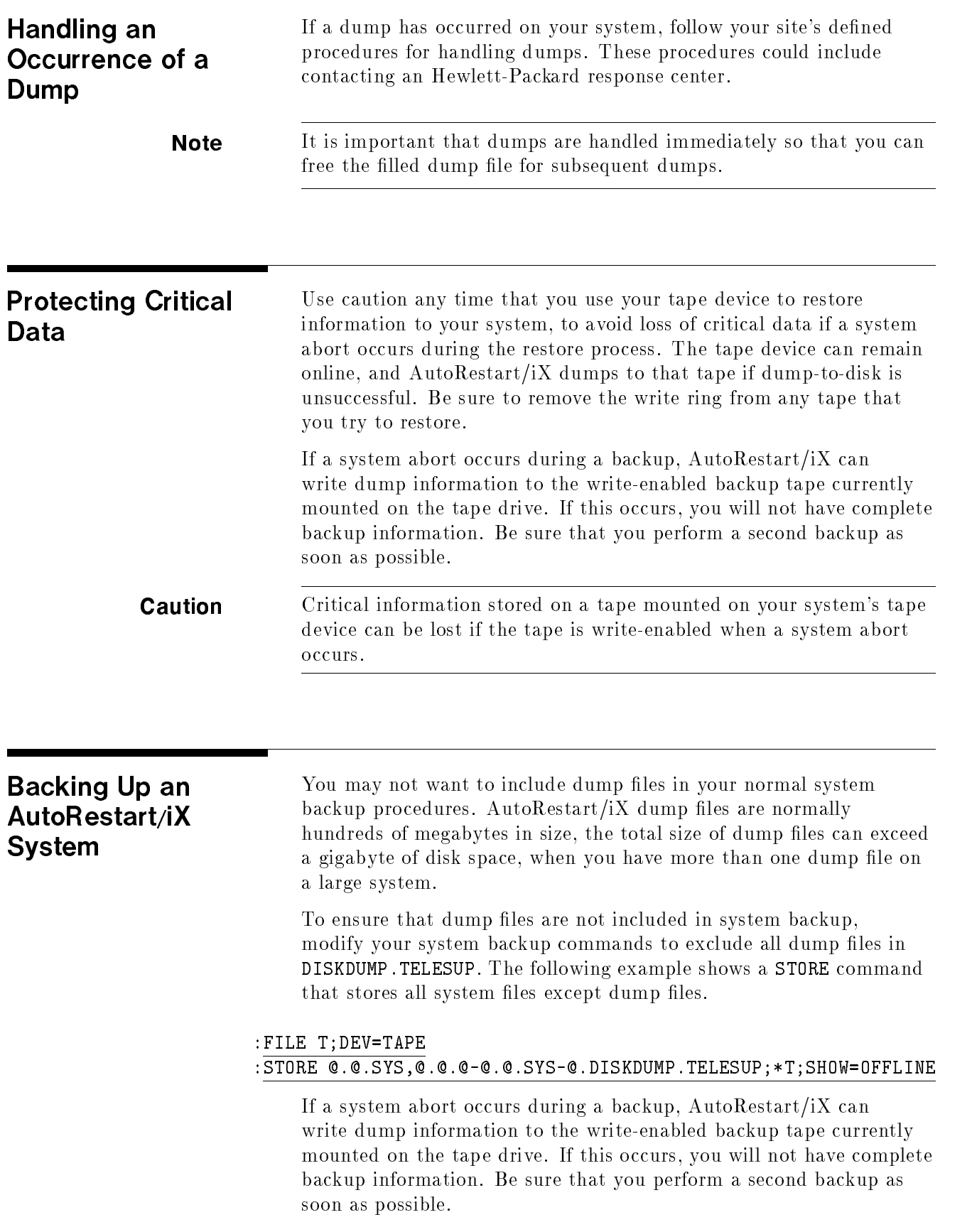

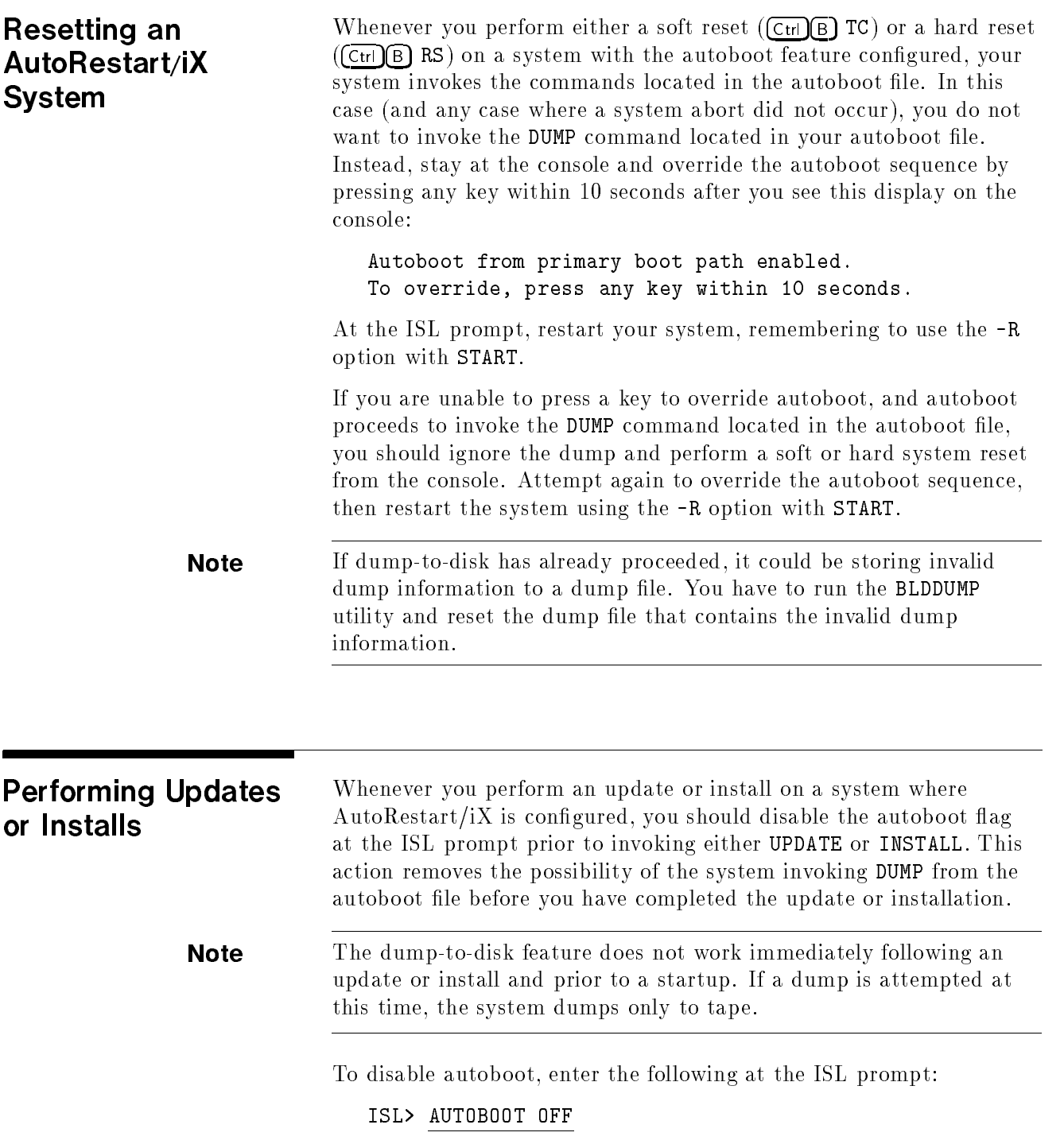

Remember to reenable the autoboot flag immediately after completion of the update or installation and before you enter START -R. To reenable autoboot, enter the following at the ISL prompt:

#### ISL> AUTOBOOT ON

If you did not disable the autoboot flag prior to installation or update, then, upon an update or install completion, you should override the autoboot sequence by pressing any key within 10 seconds after you see this display on the console:

Autoboot from primary boot path enabled. To override, press any key within 10 seconds.

If you are unable to press a key to override autoboot, and autoboot proceeds to invoke the DUMP command located in the autoboot file, you should ignore the dump to tape and, instead, perform a soft or hard system reset from the console. Attempt again to override the autoboot sequence, then restart the system using the -R option with START.

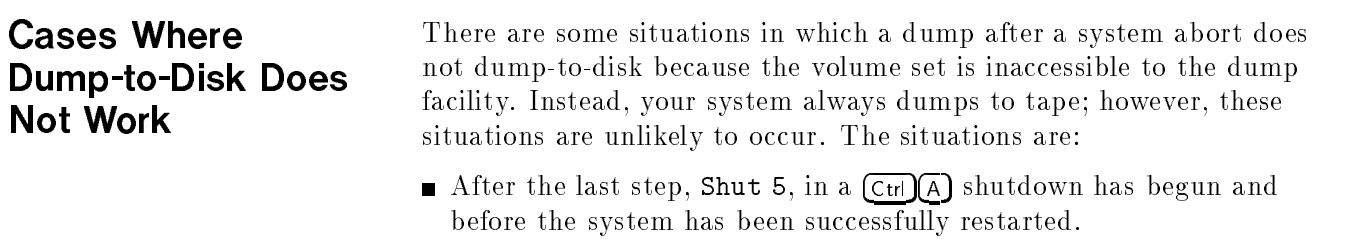

After an update or an install has begun and before the system has been successfully restarted.

## Reviewing the Mini-Dump File

The mini-dump file is an ASCII format file that can be viewed with the PRINT command, an editor, or any way you are able to view an ASCII file. Following is an example mini-dump file:

FRI, JUL 3, 1992 3:49 PM RELEASE A.41.00 MPEXL HP31900 A.51.07 USER VERSION: A.41.00 SYSTEM ABORT #1789 FROM SUBSYSTEM #107 PC=a.00196ec0 system\_abort NM\* 0) SP=402c5e58 RP=a.003e50ac unlock\_range\_from\_cache+\$94 NM 1) SP=402c5e58 RP=a.003e8a68 unlock\_from\_vpn\_cache+\$c4 NM 2) SP=402c5de8 RP=a.002c5b08 change\_vps\_state+\$3c0 NM 3) SP=402c5d50 RP=a.002cb0b0 reserve\_pages+\$22c NM 4) SP=402c5b20 RP=a.002b6f5c fetch\_pages+\$398 NM 5) SP=402c5a70 RP=a.002dd874 prefetch\_+\$63c NM 6) SP=402c58a8 RP=a.00898df8 sm\_soft\_prefetch+\$128 NM 7) SP=402c5370 RP=a.0089a5d0 disc\_sm\_start\_read+\$2e8 NM 8) SP=402c52e0 RP=a.0084b324 tm\_ord\_var\_buf\_disc.tm\_read+\$1d4 NM 9) SP=402c51b8 RP=a.0084d058 tm\_ord\_var\_buf\_disc+\$12c NM a) SP=402c5018 RP=a.00803e1c FREAD+\$3dc NM b) SP=402c4fa0 RP=a.oo802094 ?FREAD+\$8 Can't unwind. Error reading a value from virtual memory. Can't get next stack frame. Can't trace any further.

## Index

```
A AAUTO command, 4-6
      abort checking for, 5-2
        handling, 5-3
      access current status, autoboot, 4-20
      ACCESS option, 3-28
      accounts
        TELESUP, 2-12
      account structure, 2-11
      activating network services, 4-15
      activating NS3000/XL, 4-15
      adding
        autoboot file, 4-6
        disk drives, 2-5
        drive paths, 2-6
        nonsystem volume sets, 2-8
      ALL option, 3-28
      alternate dump device strategy, 3-2, 3-13, 3-25
      alternate path booting, 4-12
      ALTSIZE command, 3-12, 3-21, 3-22, 3-23, 3-28, 3-29, 5-1
      analysis, problem
        local, 1-1
        remote, 1-1
      analyzing
        dump file, 3-19, 3-21
      autoboot, 3-4
        adding, 4-5
        conguration overview, 4-2
        configuring, 4-1
        current status, 4-20
        disable, 4-21
        disabling, 4-22
        disabling autoboot 
ag, 4-12
        disabling during install, 5-4
        disabling during update, 5-4
        enable, 4-21
        enabling flag, 4-13
        file, 3-4
        managing, 4-1, 4-20
        overriding, 4-11
        status displayed, 4-21
        toggle flag, 4-21
        turn off, 4-20turn on, 4-20
      AUTOBOOT command, 3-12, 3-27, 4-23
```
autoboot feature, 1-2 adding autoboot file, 4-5 AUTOOUT file, 4-4 conguration, 1-3 configuring, 4-1 deleting, 4-26 disabling, 4-22 disabling autoboot flag, 4-12 disabling flag, 4-23 enabling autoboot flag, 4-13 format file,  $4-3$ FORMAT utility, 4-4 initial configuration, 4-1 management, 1-3 managing, 4-1, 4-20 modifying autoboot file, 4-24 overriding, 4-11, 4-22 remove dependency on format met 1 10 removing, 4-26 testing configuration, 4-14 autoboot file adding, 4-6 adding to system configuration, 4-5 confirming existence of, 4-6 deleting, 4-26 replacing, 4-6 autoboot 
ag disabling, 4-12, 4-23 enabling, 4-13 autoboot format file creating, 4-3 removing dependency on, 4-16 autoboot sequence, o verriding, 4-22 autoboot status, 3-25, 3-26, 3-27, 4-20 autoboot toggle, 4-20 AUTOIN file, 4-3 automatic dump to tape, 5-2 automatic startup, 5-2 AUTOOUT file, 4-4 AutoRestart/iX account structure, 2-11 autoboot, 1-2, 3-4 automatic dump to tape, 5-2 automatic startup, 5-2 backing up, 5-3 BLDDUMP utility, 1-2, 3-3, 3-5, 3-6, 5-2 conguration, 1-3 description, 1-1 disabling, 5-4 disabling during install, 5-4 disabling during update, 5-4 disk space requirements, 2-4 DTODSIZ utility, 1-2, 5-1 dump-to-disk, 1-2, 3-1, 3-7, 3-12, 3-13, 3-21 features, 1-1

```
FORMAT utility, 1-2, 4-4
  installation, 1-3
  managing, 5-1
  nonsystem volume set, 2-8
  overview, 1-1
  preparing your system, 1-3
  resetting a system, 5-4
  restart feature, 1-2
  system requirements, 2-1
AutoRestart/iX disk drives \text{configuring}, 2-8installing, 2-8
```
<sup>B</sup> backup

AutoRestart/iX, 5-3 dump file, 5-3 scheduling, 4-8 tapes, 4-8 BLDDUMP commands, 3-12, 3-28 ALTSIZE, 3-12, 3-28 AUTOBOOT, 3-12 BUILD, 3-12, 3-28 BUILDMD, 3-12 DO, 3-12 EXIT, 3-12, 3-28 HELP, 3-12, 3-28 INITMD, 3-12 LIST, 3-12, 3-28 LISTMD, 3-12 LISTREDO, 3-12 PROTECT, 3-12, 3-28 PURGE, 3-12, 3-28 PURGEMD, 3-12 REDO, 3-12 RESET, 3-12, 3-28 TAPE, 3-12, 3-28 BLDDUMP help facility, 3-28 BLDDUMP utility, 1-2, 3-3, 3-5, 3-6, 3-8, 3-12, 3-14, 3-19, 3-20, 3-21, 3-22, 3-24, 3-28, 3-29, 5-1, 5-2 booting from alternate path, 4-12 from primary path, 4-12 boot tape, 4-11 creating, 4-7 BUILD command, 3-5, 3-6, 3-7, 3-12, 3-14, 3-15, 3-21, 3-28, 3-29 BUILDMD command, 3-12, 3-16 bypass full memory dump, 1-3

 $\sim$   $\sim$   $\sim$   $\sim$   $\sim$   $\sim$ changes to conguration, holding, 2-6 changing dump file size, 3-22 protection schemes, 3-24 changing FASTSIZE, 4-13 changing the autoboot file, 4-24 checking dump size, 5-1 dump-to-disk, 3-5 checking FASTSIZE, 4-13 checking for dump occurrence, 5-2 checking for dumps, 5-1 checking for system abort, 5-2 commands AAUTO, 4-6 ALTSIZE, 3-12, 3-21, 3-22, 3-23, 3-29, 5-1 AUTOBOOT, 3-12, 3-27, 4-23 BLDDUMP, 3-12, 3-28 BUILD, 3-5, 3-6, 3-7, 3-12, 3-14, 3-15, 3-21, 3-29 BUILDMD, 3-12, 3-16 DO, 3-12 DST AT, 2-8, 2-9, 2-10 DUMP, 1-2 EXIT, 2-6, 3-6, 3-12, 3-29 HELP, 3-12, 3-28  $HOLD, 4-6$ INITMD, 3-12, 3-17 IO, 2-5 ISL, 3-4 JOBFENCE, 4-8, 4-15 KEEP, 4-7 LDEV, 2-5 LIMIT, 4-8, 4-15 LIST, 3-5, 3-6, 3-12, 3-25, 5-2 LIST ACCT, 2-12 LISTGROUP, 2-13 LISTMD, 3-12, 3-26 LISTREDO, 3-12  $\frac{1}{2}$  .  $\frac{1}{2}$  .  $\frac{1}{2}$  .  $\frac{1}{2}$ NETCONTROL, 4-9 NEWACCT, 2-12 NEWGROUP, 2-12, 2-13, 2-14 NEWVOL, 2-10 NSCONTROL, 4-9 OCLOSE, 2-5 OPENQ, 4-15 PROTECT, 3-5, 3-12, 3-21, 3-24 PURGE, 3-12, 3-19, 3-29 PURGEGROUP, 2-13 PURGEMD, 3-12, 3-20 RAUTO, 4-6, 4-16 REDO, 3-12 RESET, 3-5, 3-12, 3-21, 5-4 SCRATCHVOL, 2-9, 2-10 SHOW, 4-5, 4-6

Ć

SHOWDEV, 4-9 SHUTQ, 4-9 START, 1-2, 4-13 STORE, 5-3 TAPE, 3-3, 3-6, 3-12, 3-13, 4-7 TELL, 4-8 VOLUTIL, 2-10 VOLUTIL NEWSET, 2-8, 2-9 VSCLOSE, 3-7, 3-15, 3-19, 3-23, 3-29 VSOPEN, 2-11, 3-7, 3-19, 3-23, 3-29 WARN, 4-9 CONFIG.SYS, 4-7 conguration adding autoboot file to, 4-5 autoboot, 1-3 default group, 4-7 dump-to-disk, 1-3 IO, 2-5 preparing, 3-2 returning dump-to-disk to initial, 4-17 volume sets, 2-11 configuration information, posting, 2-11 configuration update, 4-11, 4-13 congurator IO, 2-5 configuring autoboot feature, 4-1 disk drives, 2-5, 2-8 dump file, 3-6 dump file, initially, 3-22 dump-to-disk, 3-1 dump-to-disk, initially, 3-6 groups, 2-12 mini-dump file, 3-8 mini-dump, initially, 3-8 nonsystem volume sets, 2-8 console control mode, 4-11 using, 4-2 content status zero, 3-5 control mode, entering, 4-11 creating a boot tape, 4-7 an SLT, 4-7 autoboot format file, 4-3 DISKDUMP group, 2-12 groups, 2-12 HP36375 group, 2-12 nonsystem volume sets, 2-8 the autoboot format file, 4-3 volume sets, 2-10 criteria for SAT, 3-8 critical data, protecting, 5-3 current status, autoboot, 4-20

D data data dan sebagai kecamatan dan sebagai kecamatan dan sebagai kecamatan dan banyak di sebagai kecamatan overwriting, 5-3 protecting, 5-3 default configuration group, 4-7 deleting the autoboot feature, 4-26 dependency on autoboot format file, 4-16 DESC option, 3-28 directory information, posting, 3-15 disable autoboot, 4-21 disabling autoboot, 4-11, 4-22 during install, 5-4 during update, 5-4 disabling AutoRestart/iX, 5-4 disabling the autoboot feature, 4-22 disabling the autoboot flag, 4-23 disk drives adding, 2-5 adding to system configuration, 2-5 capacity, 2-4 conguring, 2-1, 2-5, 2-8 installing, 2-1, 2-5, 2-8 number required, 2-1 DISKDUMP.TELESUP group, 2-14, 5-3 creating, 2-12 installing, 2-14 DISKDUMP VOLUME SET, 3-1, 3-6, 3-7, 3-14, 3-15, 3-19, 3-23, 3-29 disk space, for dump file, 5-3 display status, autoboot, 3-27, 4-21 DO command, 3-12 drive paths, adding, 2-6 DSTAT command, 2-8, 2-9, 2-10 DTODSIZ utility, 1-2, 2-2, 2-3, 3-14, 3-22, 5-1 estimating dump size, 2-3 dump checking for, 5-1, 5-2 during or after install, 5-4 during or after update, 5-4 handling occurrence of, 5-3 protecting critical data, 5-3 size, 3-3 terminating, 3-3, 3-13 to tape, 3-3 DUMP command, 1-2 dump device strategy, 3-2, 3-13 alternate, 3-13, 3-25 specifying, 3-13 dump facility, 3-4, 3-25 dump file, 2-8, 3-3, 3-6, 5-2 about, 2-1 analyzing, 3-19, 3-21 backing up, 5-3 building, 3-14 changing size, 3-22 configuring, 3-6 conguring initially, 3-22

disk space, 5-3 leid, 3-6, 3-14, 3-19, 3-21, 3-22, 3-24 file size, 3-6, 3-14 listing information about, 3-25 managing, 3-1 number, 3-14 number required, 2-4 overwriting, 3-5 preallocation, 2-1 protected, 3-5, 3-6, 3-14, 3-24, 3-25 purging, 3-19 resetting, 3-21, 5-4 size, 3-4, 3-14, 3-22, 3-25 size estimates, 2-2, 2-3 status, 3-25 unprotected, 3-5, 3-24 zero contents, 3-4 dump file size estimating, 5-1 dump information risk of losing, 2-4 dump size calculating, 2-2, 2-3 checking, 5-1 estimating, 2-3, 5-1 using DTODSIZ, 2-3 dump strategy, 3-6 dump-to-disk, 3-7, 3-12, 3-13, 3-21 configuring, 3-1 during/after shutdown, 5-5 during after update or install, 5-5 initially configuring, 3-6 listing information, 3-25 managing, 3-1, 3-12 monitoring, 3-5 when it doesn't work, 5-5 dump-to-disk feature, 1-2 configuration, 1-3 management, 1-3 needs analysis, 1-3 resetting test dump file, 4-17 dump-to-disk files, 2-10 dump-to-disk needs, 2-1 dump-to-tape, 3-3, 3-13, 3-25 dump to tape, 5-5 protecting critical data, 5-3

<sup>E</sup> enable autoboot, 4-21 enabling the autoboot flag, 4-13 estimating dump file size,  $2-2$ ,  $5-1$ using DTODSIZ, 2-3 using number of active jobs/sessions, 2-2 using the DTODSIZ utility, 2-2 EXAMPLE option, 3-28 EXIT command, 2-6, 3-6, 3-12, 3-28, 3-29 <sup>F</sup> FASTSIZE checking, 4-13 modifying, 4-13 feature mini-dump, 1-3 features autoboot, 1-2 dump-to-disk, 1-2 restart, 1-2 file dump, 3-6 fileid dump file name, 3-6, 3-14, 3-19, 3-21, 3-22, 3-24 files autoboot, 3-4 dump, 3-1, 3-4, 3-5 dump-to-disk, 2-10 file size dump file, 3-6, 3-14 flag, toggle autoboot, 4-21 format file, creating,  $4-3$ FORMAT utility, 1-2, 4-4 use, 4-4 full memory dump bypass, 1-3 <sup>G</sup> groups configuring, 2-12 creating, 2-12 DISKDUMP.TELESUP, 2-12, 2-14, 5-3 HP36375.TELESUP, 2-12, 2-13 installing, 2-14 <sup>H</sup> halting system activity, 4-8 handling a system abort, 5-3 handling dump occurrence, 5-3 HELP command, 3-12, 3-28 HOLD command, 4-6 holding configuration changes, 2-6 HOMEVS option, 2-13, 2-14 HP36375.TELESUP group, 2-13

I ID, dump file, 3-6, 3-14, 3-19, 3-21, 3-22, 3-24 identify repeat problems, 1-3 information losing, 3-5 posting, 3-15 initial configuration autoboot feature, 4-1 returning dump-to-disk to, 4-17 initialize mini-dump, 3-17 initialize SAT macro, 3-9 initializing, volume sets, 2-10, 2-11 INITMD command, 3-12, 3-17 install, 5-5 after deleting autoboot file, 4-26 disabling AutoRestart/iX, 5-4 installing disk drives, 2-5, 2-8 DISKDUMP.TELESUP, 2-14 groups, 2-14 IO command, 2-5 IO configuration, 2-5 IO configurator, 2-5 ISL commands, 3-4

J JOBFENCE command, 4-8, 4-15 jobs limiting, 4-15 jobs, limiting, 4-8

#### K KEEP command, 4-7

**L** LDEV command, 2-5 LIMIT command, 4-8, 4-15 limiting jobs/sessions, 4-8 LISTACCT command, 2-12 LIST command, 3-5, 3-6, 3-12, 3-25, 3-28, 5-2 LISTGROUP command, 2-13 listing, dump-to-disk information, 3-25 listing files, SYSGLIST, 2-5 listing, mini-dump information, 3-26 LISTMD command, 3-12, 3-26 list of BLDDUMP commands, 3-12 LISTREDO command, 3-12 log files, system console, 5-2 logging, system console, 5-2 LONER volume state, 2-9, 2-10 losing, information, 3-5 LPATH command, 2-5

<sup>M</sup> managing AutoRestart/iX, 5-1 dump file, 3-1 dump-to-disk, 3-1, 3-12 mini-dump, 3-17 the autoboot feature, 4-1, 4-20 member volumes, 2-10 memory dump bypass, 1-3 mini-dump initialize, 3-17 initially configuring, 3-8 listing information, 3-26 managing, 3-17 mini-dump feature, 1-3 mini-dump file configuring,  $3-8$ listing information about, 3-26 number, 3-16 purging, 3-20 size, 3-16, 3-26 status, 3-26 mini-dump output SAT, 3-2 modifying autoboot file, 4-24 modifying FASTSIZE, 4-13 monitoring dump-to-disk, 3-5 N NETCONTROL command, 4-9, 4-15 network services activating, 4-15 deactivating, 4-9 NEWACCT command, 2-12 NEWGROUP command, 2-12, 2-13, 2-14 newsize, dump file size, 3-22 NEWVOL command, 2-10 nonsystem volume sets, 1-2, 2-9, 3-1, 3-6, 3-14 adding, 2-8 configuring, 2-8 creating, 2-8 normal system operation, returning to, 4-15 NS3000/XL activating, 4-15 deactivating, 4-9 NSCONTROL command, 4-9, 4-15 number of dump files allowed, 3-14 number of mini-dump files allowed, 3-16

<sup>O</sup> OCLOSE command, 2-5 off, autoboot, 4-20 on, autoboot, 4-20 ONVS option, 2-13 opening spooler queues, 4-15 OPENQ command, 4-15 operatorless environment, 3-4 options ACCESS, 3-28 ALL, 3-28 DESC, 3-28 EXAMPLE, 3-28 HOMEVS, 2-13, 2-14 ONVS, 2-13 PARMS, 3-28 USE, 3-28 orderly shutdown, 4-8 overriding autoboot, 4-22 AutoRestart/iX, 5-4 dump, 5-4 <sup>o</sup> verriding autoboot, 4-11 <sup>o</sup> verview, autoboot conguration, 4-2 <sup>o</sup> verwriting data, 5-3 dump file, 3-5 information, 3-5 protection from, 3-6, 3-14, 3-24 PARMS option, 3-28 performing a conguration update, 4-11, 4-13 performing an install, 4-26 performing a system shutdown, 4-8, 4-10 posting directory information, 3-15 posting configuration information, 2-11 preparation for configuration,  $3-2$ system, 1-3, 2-1 preventing users from logging on, 4-8 primary path booting, 4-12 problem analysis local, 1-1

P

remote, 1-1 problems identify repeating, 1-3 product features, 1-1 PROTECT command, 3-5, 3-12, 3-21, 3-24, 3-28 protecting critical data, 5-3 dump file, 3-5, 3-6, 3-14, 3-24 from o verwrites, 3-6, 3-14, 3-24 protection schemes, 3-2, 3-5, 3-24, 3-25

changing, 3-24 PURGE command, 3-12, 3-19, 3-28, 3-29 PURGEGROUP command, 2-13 PURGEMD command, 3-12, 3-20 purging dump file, 3-19 mini-dump file, 3-20  $\textbf{R}$  RAUTO command, 4-6, 4-16 REDO command, 3-12 removing dependency on autoboot format file, 4-16 removing the autoboot feature, 4-26 repeat problems identify, 1-3 replacing autoboot file, 4-6, 4-16 RESET command, 3-5, 3-12, 3-21, 3-28, 5-4 resetting dump file, 5-4 resetting a system, 5-4 resetting, dump file, 3-21 restart feature, 1-2 option, 4-13, 4-23 your system, 4-13 returning to normal operation, 4-15 -R option, 1-2  $S = S$  satisfying  $S = S$ criteria specied, 3-8 initialize macro, 3-9 mini-dump output, 3-2 output summary, 3-2 specify macro, 3-10 SAT utility, 3-10, 3-11 saving changes to CONFIG.SYS, 4-7 saving configuration changes to disk, 4-7 scheduling a backup, 4-8 SCRATCHVOL command, 2-9, 2-10 SCRATCH volume state, 2-9, 2-10 sessions limiting, 4-15 sessions, limiting, 4-8 SHOW command, 4-5, 4-6 SHOWDEV command, 4-9 shutdown, 5-5 dump-to-disk, 5-5 NS3000/XL, 4-9 performing, 4-10 warning users, 4-9 SHUTQ command, 4-9 shutting down spool queues, 4-9 size dump, 3-3 dump file, 3-4, 3-14, 5-1

dumps, 5-1 mini-dump file, 3-16 SLT, 4-11 spooler queues opening, 4-15 shutting down, 4-9 START command, 1-2 restart option, 4-13 starting the system -R option, 1-2 startup state configurator, 4-15 status autoboot, 3-25, 3-26, 3-27, 4-20, 4-21 STORE command, 5-3 store to tape, 3-5 SYSFILE configurator, 4-5 SYSGEN, 4-5 AAUTO command, 4-6 creating an SLT, 4-7 exiting, 4-7 HOLD command, 4-6 KEEP command, 4-7 RAUTO command, 4-6, 4-16 saving changes to disk, 4-7 SHOW command, 4-5, 4-6 SYSFILE configurator, 4-5 TAPE command, 4-7 SYSGLIST file, 2-5 SYSSTART, 4-15 system abort checking for, 5-2 during backup, 5-3 during restore, 5-3 during store, 5-3 handling, 5-3 system activity, halting, 4-8 system configuration adding a disk drive to, 2-5 adding autoboot file to, 4-5 system console logging, 5-2 system console, using, 4-2 system generator utility (SYSGEN), 4-5 system load tape, 4-11 creating, 4-7 system preparation, 1-3, 2-1 system requirements, 2-1 system shutdown, 4-8, 4-10

**T** TAPE command, 3-3, 3-6, 3-12, 3-13, 3-28, 4-7 tape drive, online during a system abort, 5-3 TELESUP account, 2-12, 4-3 TELL command, 4-8 telling users about a shutdown, 4-8 terminating dumps, 3-3, 3-13 test autoboot conguration, 4-14 toggle autoboot, 4-20 autoboot 
ag, 4-21 <sup>U</sup> UNKNOWN volume state, 2-9 unprotected dump file, 3-5 update, 4-13, 5-5 configuration, 4-11 disabling AutoRestart/iX, 5-4 USE option, 3-28 using the system console, 4-2 utilities BLDDUMP, 1-2, 3-3, 3-5, 3-6, 3-8, 3-12, 3-14, 3-19, 3-20, 3-21, 3-22, 3-24, 3-28, 3-29, 5-1, 5-2 DTODSIZ, 1-2, 2-2, 2-3, 3-14, 3-22, 5-1 FORMAT, 1-2 SAT, 3-11 utility SAT, 3-10 <sup>V</sup> volume sets conguration information, 2-11 creating, 2-10 initializing, 2-10, 2-11 master volume, 2-8, 2-9 member volumes, 2-10 volume states LONER, 2-9, 2-10 SCRATCH, 2-9, 2-10 UNKNOWN, 2-9 VOLUTIL, 2-8, 2-10 VOLUTIL NEWSET command, 2-8, 2-9 VSCLOSE command, 3-7, 3-15, 3-19, 3-23, 3-29 VSOPEN command, 2-11, 3-7, 3-19, 3-23, 3-29 W WARN command, 4-9 warning users about shutdown, 4-9 WELCOME message, 4-8 write-enabled tapes, protecting, 5-3 write ring, 5-3  $\mathbf{Z}$  zero contents, dump file, 3-4

zero content status, 3-5